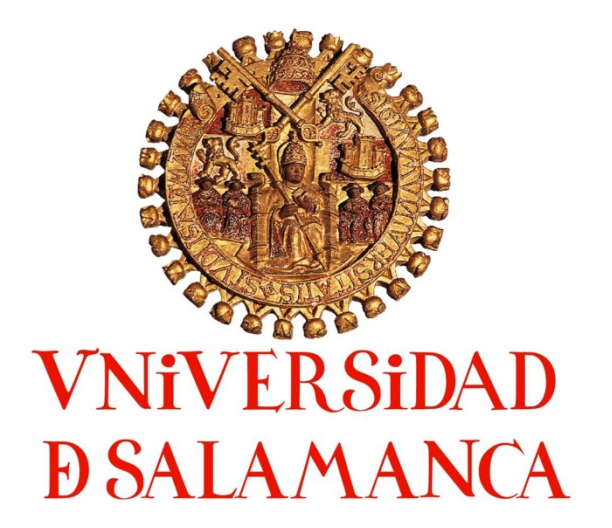

# **TRABAJO DE FIN DE GRADO**

## **GRADO EN HISTORIA**

Departamento de Prehistoria, Hª. Antigua y Arqueología

Prehistoria Curso 2017/2018

## **LA FOTOGRAMETRÍA DIGITAL COMO HERRAMIENTA DE ESTUDIO DEL ARTE RUPESTRE PALEOLÍTICO: APLICACIÓN AL YACIMIENTO DE DOMINGO GARCÍA, SEGOVIA**

## *DIGITAL PHOTOGRAMMETRY AS A TOOL FOR THE STUDY OF*  PALEOLITHIC ROCK ART. AN APPLICATION TO THE SITE OF *DOMINGO GARCÍA, SEGOVIA*

AUTOR: PAULA GARCÍA BUSTOS TUTOR: DRA. OLIVIA RIVERO VILÁ JUNIO 2018

## ÍNDICE

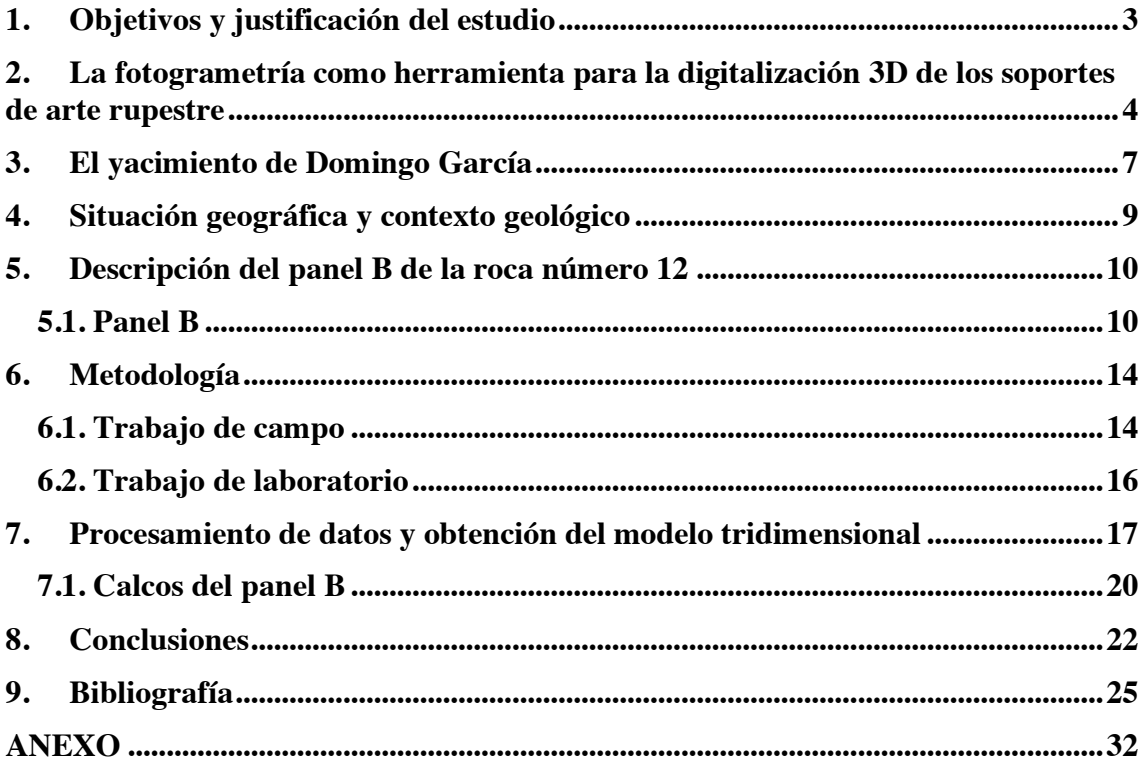

Resumen.

En el presente trabajo se exponen los resultados de registro y documentación digitalizada producto del empleo de técnicas de documentación digital 3D (fotogrametría) y 2D (calcos mediante infografía) aplicado a los grabados paleolíticos del yacimiento de Domingo García (Segovia), haciendo una reflexión sobre sus ventajas y problemáticas encontradas durante el proceso. La restitución tridimensional se presenta como una metodología complementaria a las técnicas 2D tradicionales ofreciendo nuevas vías de investigación.

Palabras clave: fotogrametría 3D, arte rupestre, grabados, Paleolítico, Arqueología.

#### *Abstract.*

*In this current essay are exposed the results of the registration and digitalized, documentation coming from the use of 3D digitalized documentation (photogrammetry) and 2D (tracing trough info-graphy) techniques applied to the Paleolithic carvings of Domingo García's archaeological site (Segovia, Spain), making a reflection about their advantages and problems during the process. The three-dimensional restitution is presented as a complementary methodology to the traditional 2D techniques showing new research ways.*

*Keywords: photogrammetry 3D, rock art, recorded, Paleolithic, Archaeology.* 

#### **1. Objetivos y justificación del estudio**

El arte rupestre paleolítico al aire libre representa en el continente europeo un porcentaje mínimo comparado con el arte parietal conocido, sobre todo frente a los abundantes conjuntos de representaciones en cueva. El arte parietal de la Meseta española ha estado influenciado y ligado a las manifestaciones costeras de la Península Ibérica y en numerosas ocasiones, se ha considerado a las representaciones del arte al exterior como yacimientos aislados (Ripoll y Municio, 1999:17). No obstante, los lugares que han sido estudiados hasta ahora guardan gran semejanza con las estaciones en cueva.

Es a partir de la década de los 80 cuando se llevan a cabo destacables descubrimientos en el ámbito artístico paleolítico al aire libre en la cuenca del Duero, tales como las grandes manifestaciones de grabados en esquisto en Domingo García (Santa María la Real de Nieva, Segovia) (Ripoll y Municio, 1999), Siega Verde (Villar de Argañán, Salamanca) (Balbín, Alcolea, Santonja y Pérez Martín, 1991), el Valle del Côa (Vila Nova de Foz Côa, Portugal) (Baptista, 1999) y en el paraje de La Salud (Valle del Tormes, Salamanca) (Garate, Ríos, Pérez, Rojas y Santonja, 2016). Estas evidencias han puesto de manifiesto el claro tránsito humano en el transcurso del Paleolítico Superior en el interior de la Península (Ripoll, Cacho, Muñoz y Jordá, 2006), estableciendo relaciones entre los diferentes yacimientos. Estos descubrimientos de arte al aire libre se vienen a sumar a los conjuntos en cueva ya conocidos como La Griega (Pedraza), Penches (Barcina de los Montes, Burgos), Ojo Guareña (Merindad de Sotoscueva, Burgos), Cueva Mayor de Atapuerca (Atapuerca, Burgos), El Reguerrillo (Torrelaguna, Madrid), La Hoz (Santa María del Espino, Guadalajara), Los Casares (Riba de Saelices, Guadalajara) o El Niño (Ayna, Albacete) (Balbín, Alcolea y Santonja, 1994).

La estación rupestre de Domingo García fue estudiada en la década de los 90. Fruto de esta investigación se editó la única monografía dedicada al yacimiento (Ripoll y Municio, 1999).

El propósito de este trabajo es la aplicación de nuevas tecnologías de restitución 3D al yacimiento de Domingo García mediante el uso de la fotogrametría de objeto cercano, con el fin de obtener documentación renovada sobre el conjunto. Este trabajo se enmarca en un proyecto de intervención en el yacimiento dirigido por la Dra. Olivia Rivero y financiado por la Junta de Castilla y León.

La metodología que hemos aplicado está encaminada a poner de manifiesto las ventajas y los inconvenientes resultantes del empleo de las técnicas de restitución fotogramétrica en rocas que albergan grabados rupestres al aire libre.

## **2. La fotogrametría como herramienta para la digitalización 3D de los soportes de arte rupestre**

La fotogrametría es "el arte, ciencia y tecnología para obtener información fiable sobre los objetos físicos y sobre el entorno mediante procesos de registro, medida e interpretación de imágenes fotográficas y patrones de energía electromagnética y otros fenómenos" (Matthews, 2007: 3). También puede definirse como una técnica pasiva que nos ofrece medidas precisas y realistas a través de fotografías o imágenes, o lo que es lo mismo, el arte de convertir imágenes en modelos 3D (Gonizzi, Remondino y Visintini, 2012: 3). La fotogrametría se suele dividir en dos categorías, la aérea y la de corto alcance. Ésta última, la empleada en nuestro estudio se usa para referirse a fotografías con distancia de objeto a cámara de menos de 300 m. (Matthews, 2007: 3).

En la década de los 90 surgió la fotogrametría digital que utilizaba fotografías digitales tratadas a través de técnicas de correlación y procesos automáticos que en un primer momento se apoyaban de estaciones fotogramétricas digitales; es decir,

computadoras equipadas con dos monitores para poder así obtener una visión estereoscópica y estaciones de trabajo propias para ejecutar esos softwares de fotogrametría, tales como *UNIX* o *SilicON Graphics* (Charquero, 2016: 140).

Esta técnica se ha ido desarrollando y utilizando durante décadas. Actualmente se ha extendido hasta hacerse accesible a un público más amplio, gracias en parte a los avances tecnológicos que han proporcionado el procesado de imágenes digitales capturadas con cámaras que calibradas por un *software* permiten la restitución de las geometrías tridimensionales (Charquero, 2016: 140).

En los últimos años, se ha producido una eclosión de la fotogrametría, aumentando los procedimientos que como consecuencia han minimizado los procesos de trabajo y la metodología de obtención de datos. El desarrollo de los principios de "*computer visión"* (CV) y una progresión en el campo de los algoritmos matemáticos, como IBM (*Imaged Based Modelling*), SIFT (*Scale-invariant feature transform*) o SURF (*Speeded-Up Robust* Features) han contribuido a detectar y describir los rasgos comunes entre imágenes y dotar de varios puntos de vista al mismo objeto o lugar. Los nuevos *softwares* comerciales o de libre disposición del usuario vía online (*Photomodeler Scanner, Photosynth, ARC3D, Autodesk 123D Catch, Agisoft PhotoScan Pro*, Acute3D, *Reality Capture, 3DF Zephir, Pix 4D, Visual SFM, Micmac-Apero,* Phython Photogrammetry Toolbox o Meshlab)<sup>1</sup>, incluyen mayor velocidad, precisión, resultados y estabilidad, incorporando un innovador principio, el SfM (*Structure from Motion*) o estructura del movimiento. Algunos de los *softwares* anteriores solo deducían las nubes de puntos tridimensionales identificando los rasgos en común entre instantáneas manualmente (*Photomodeler*) (Charquero, 2016: 141-142; Ruiz, J.F. *et al.,* 2016). Estos programas informáticos surgen tras los avances en los procesadores de las

 $\overline{a}$ 

<sup>1</sup> Tabla en anexo número I con la información referida a los *softwares*.

computadoras, el perfeccionamiento de las cámaras digitales o la aparición de aparatos no tripulados como los drones. Todos estos factores han abaratado los costes y han facilitado su manejo (Lerma, Cabrelles, Navarro y Seguí, 2013).

A comienzos de la década de los 2000 con la aparición de estas nuevas técnicas tridimensionales el panorama de documentación, registro e interpretación de los yacimientos ha evolucionado, de manera que actualmente son esenciales para la investigación, particularmente en arte prehistórico (Bourdier, Fuentes y Pinçon, 2015: 140; Domingo *et al.,* 2013). Otros además apuntan a que se ha abierto un abanico de posibilidades en el ámbito estilístico y cronológico complementando a los dibujos y calcos tradicionales (Gutiérrez, Farjas y Domínguez, 2014). Además, esta técnica es indispensable en el caso de enfrentarse a paneles que alberguen grabados, ya que posibilitan en mayor medida el estudio de los mismos en diversos sentidos (Güth, 2012). Por un lado, la reconstrucción de la morfología de las paredes grabadas y pintadas permite que la comprensión de la relación entre las figuraciones y las superficies sea mayor, singularmente en aquellos lugares cuya accesibilidad sea complicada o limitada. En segunda instancia, la investigación en escala micro de las superficies puede facilitar la observación de nuevas representaciones o trazos, pudiendo establecer nuevos patrones entre ellos (Plisson y Zotkina, 2015). Igualmente ofrece el reconocimiento completo de los volúmenes, trazos y formas pudiendo detectar relaciones de anterioridad y posterioridad entre las representaciones intercaladas o incluso efectuar comparaciones estilísticas más concisas dentro de un conjunto calculando así el grado de semejanza entre diferentes figuraciones (Bourdier *et al.,*  2015).

Actualmente podemos encontrar diversos trabajos que aplican esta misma metodología dentro del ámbito del arte rupestre Paleolítico de la Península Ibérica,

6

como los trabajos de S. Corchón y su equipo en las cuevas de Candamo y La Griega o los efectuados por otros investigadores en Vizcaya (Corchón, González, Gárate, Muñoz, Gómez y Sabas, 2009; Corchón, Aguilera, Muñoz, Gómez y Sabas, 2009; Corchón, González, Muñoz, Gómez y Herrero, 2012; Iturbe, Cachero, Cañal y Martos, 2018).

#### **3. El yacimiento de Domingo García**

El hallazgo de las afloraciones rocosas y los inicios del estudio de las representaciones artísticas prehistóricas de Domingo García se producen en 1915, aunque estas primeras investigaciones se refieren al conjunto de grabados postpaleolíticos. Es en 1929 cuando encontramos las primeras referencias bibliográficas del Paleolítico y sus grabados rupestres, concretamente ligadas a la estación del Cerro de San Isidro (Tuñón, 1929). Entre 1970 y 1974 aparecen breves menciones al arte rupestre en la provincia de Segovia, entre las que encontramos bocetos del caballo del descubrimiento de estilo naturalista, escuetas definiciones de la figura y la técnica del piqueteado, así como diferentes teorías sobre la época de realización inclinándose por el periodo Magdaleniense (Gonzalo, 1970; Lucas Pellicer, 1971 y 1974 y Lucas de Viñas, 1973)2 .

Desde el comienzo del decenio de los 80 varios investigadores han sacado a la luz publicaciones de estudios más completos relativas al gran caballo piqueteado aportando calcos actualizados, analizando las proporciones de la figura y llegando a la conclusión de que pertenecería al Estilo IV de Leroi Gourhan, pero sin ser su determinación definitiva debido a la falta de contexto arqueológico. Asimismo, aprecian similitudes entre la técnica del piqueteado y la del tamponado de la pintura del interior de las cuevas (Martín y Moure, 1981). En 1982 se conforma un equipo de investigación que

 <sup>2</sup> Se ha encontrado un fallo de bibliografía que se repite en numerosas ocasiones referente a esta autora: LUCAS DE VIÑAS, Mª. R. (1973): "Grabados rupestres en la Comarca de Santa María de Nieva". En *Crónica de XII Congreso Nacional de Arqueología.* Zaragoza: Universidad de Zaragoza, pp.257-266.

elabora un comunicado para el Coloquio de Arte Esquemático de Salamanca (Balbín, Moure y Ripoll, 1982). Consecutivamente, parte de ese equipo redacta una noticia sobre el yacimiento (Balbín y Moure, 1988). Un año después, se presenta el primer artículo que recoge el arte rupestre prehistórico de la Meseta (Cacho *et al.,* 1989).

A principios de los noventa, se produce una pequeña revisión del arte paleolítico conocido hasta entonces (Balbín y Alcolea, 1992). Posteriormente, el inventario paleolítico de Domingo García se ve incrementado (Ripoll y Municio, 1992) originándose en los años próximos algunos aportes sobre el caballo piqueteado (Gómez, 1993). La efervescencia de las investigaciones da lugar a tratar en conjunto el arte paleolítico en el interior peninsular, haciéndose hueco Domingo García entre los yacimientos con arte que se encuentran fuera de cuevas y abrigos (Balbín y Alcolea, 1994) y descubriéndose poco después nuevas evidencias artísticas (Ripoll *et al.,* 1994;1996; 1997). A final de siglo, Ripoll y Municio (1999) publican la primera y única monografía dedicada al yacimiento, un proyecto global que estudia y documenta los grabados rupestres de todos los núcleos de la estación. Este mismo año, aparecen menciones a la zona arqueológica en un ensayo referido al arte rupestre paleolítico y postpaleolítico de los montes de Toledo (Jordá, Pastor y Ripoll, 1999).

El nuevo siglo trae consigo una reducción en las publicaciones referidas a Domingo García. En 2003, se publica un artículo sobre el arte rupestre en el interior peninsular teniendo en cuenta las variabilidades regionales (Balbín y Alcolea, 2003). Un año más tarde, una monografía dedicada a la puesta en valor del patrimonio arqueológico de Castilla y León incluye las actuaciones llevadas a cabo para hacer visitable el Cerro de San Isidro, lugar donde se alojan las representaciones dentro de la Comarca de Santa María Real de la Nieva (Segovia) (Benito y Sanz, 2004). De nuevo Ripoll junto con Cacho, Muñoz y Jordá (2006) revelan en una publicación el descubrimiento de una nueva figura de la roca 12 en el Cerro de San Isidro. Las siguientes referencias se centran en el arte rupestre en el interior peninsular, desarrollando revisiones críticas y el aporte de una nueva monografía dedicada a la gran estación salmantina de Siega Verde, donde se menciona fugazmente el conjunto segoviano (Corchón, 2006; Balbín y Alcolea, 2006, 2012; Cacho, C. *et al.,* 2010).

Las últimas alusiones relativas a las expresiones artísticas en Domingo García se localizan en una publicación y tesis doctoral referida a sus representaciones postpaleolíticas (Pecci y Ripoll, 2012; Pecci, 2014) y en el comunicado del hallazgo de un nuevo enclave de arte rupestre paleolítico al aire libre en el Paraje de la Salud en la que se relacionan algunas figuras con las existentes en nuestro yacimiento de estudio (Gárate *et al.,* 2016).

#### **4. Situación geográfica y contexto geológico**

La zona de intervención de nuestra investigación se centra únicamente en el Cerro de San Isidro, localizada en el área Oeste del municipio de Domingo García, característico por su elevación del terreno y denominado comúnmente como "Cuesta Grande", cuyas coordenadas son 41º 6' 40" N y 4º 22' 10" O, formando parte de un núcleo más extenso llamado Macizo de Santa María La Real de Nieva.

Desde una perspectiva geológica, el paraje se localiza en el sector suroriental de la cuenca del río Duero, caracterizado por una paisajística repleta de rocas pizarrísticas y esquistos, sometidas a deformaciones bajo empujes litostáticos de los depósitos paleozoicos que las revestían. Precisamente es en este enclave donde podemos localizar el mayor número de figuras, quizás porque es en este lugar donde se sitúan un mayor porcentaje de afloramientos de estas rocas, orientadas al suroeste-noroeste, surgiendo los planos más amplios al Sur y algunos hacia el Este, facilitando su visibilidad. Estas rocas muestran a simple vista una presencia pulimentada, debido a una gran erosión ocasionada por eventos eólicos sobre estos riscos. Asimismo, en este entorno se pueden atisbar fracturas, es decir, planos de rotura de las rocas donde generalmente se encuentran las representaciones rupestres.

El afloramiento del Cerro se distribuye entre las curvas de nivel que van desde los 940 a los 960 metros sobre el nivel del mar, y concretamente, nuestra roca a documentar (roca 12) se localiza entre las curvas 946 y 9473.

#### **5. Descripción del panel B de la roca número 12**

La roca número 12 forma parte del conjunto de afloramientos del Cerro de San Isidro, siendo la primera que nos encontramos si seguimos por el acceso actual al yacimiento. En ella se encuentra representado el famoso caballo piqueteado. No obstante, no es la única representación realizada con esta técnica, sino que existe otra que a lo largo de estas páginas será descrita.

El brote rocoso posee unas dimensiones medianas y está afectado en su superficie debido a la fuerza del viento que ejerce sobre él, además de estar cubiertos de agentes biológicos como líquenes y musgos. La pizarra conforma lienzos planos, lisos y cuarteados. Posee una orientación sureste (180º). Se identifican dos paneles (A y B) que alojan representaciones realizadas por incisión y por piqueteado. En este ensayo solo nos centraremos en la descripción parcial del panel B.

#### **5.1. Panel B**

 $\overline{a}$ 

Situado en la parte inferior del Panel A y emplazado en mayor medida hacia la izquierda, abarca casi toda el área de la roca. Sus dimensiones máximas son 197 cm. de anchura por 383 cm, de longitud, dando comienzo a nivel del suelo. Su orientación tiene 80º, con un buzamiento positivo de +50º. Ripoll y Municio (1999) incluyen en la

<sup>3</sup> Mapa de distribución de las rocas con arte parietal paleolítico del Cerro de San Isidro en anexo número II.

monografía once figuras, mientras que en una revisión posterior (Ripoll *et al.,* 2006), identifican una figura más. Por tanto, se conocen doce representaciones de animales con técnica de grabado simple y piqueteado. Todos los animales representados en esta roca miran hacia la izquierda, exceptuando las figuras 1 y 4 y presentan un grabado lineal fino de sección en "V", salvo las figuras 5 y 3, realizadas mediante la técnica del piqueteado.

Hemos de apuntar unas cuantas cuestiones. Primeramente, nuestro estudio no abarca la totalidad del panel B, sino una parte de él, ya que éste se haya separado por una diaclasa que delimita claramente dos zonas decoradas diferenciadas. Además, no hemos seguido la numeración que marca la monografía de Ripoll y Municio (1999), sino que hemos creído pertinente seguir un orden de derecha a izquierda que permita a simple vista el reconocimiento y localización de las figuras en el panel de una manera más sencilla. No obstante, aclararemos a qué figura nos referimos según el estudio de Ripoll y Municio (1999) para que no haya confusiones. Finalmente, hemos podido constatar en campo que las representaciones zoomorfas 4 y 8 que se exponen en la publicación del estudio más completo del yacimiento hasta ahora, no forman figuración alguna, es decir, solo se observan trazos inconexos. Por lo tanto, a nuestro parecer, el panel B albergaría 10 figuras, de las cuales hemos documentado 6 debido a que éstas son las que se sitúan en el panel B (derecho) objeto de nuestro levantamiento fotorealístico.

#### *Figura 1 (figura 3 de la monografía).*

Dimensiones: 39 cm. de altura por 66 cm. de anchura y 149 cm de distancia al suelo.

Descripción: Caballo realizado mediante la técnica del piqueteado y muy dañado debido a los agentes patógenos alojados en la superficie de la roca. Son inexistentes las partes de la crinera, dorso y grupa. Se conserva la cabeza en su totalidad, una oreja dispuesta hacia delante, pecho y dos patas por par resueltas con dos trazos aproximadamente paralelos, una de ellas, la trasera, en forma de "Y". Detrás de esta pata se pueden observar una serie de impactos piqueteados, interpretados como posible cola del animal. Los impactos de piqueteado tienen dimensiones más pequeñas e individualizadas que las del caballo del descubrimiento, apreciando también entre estas huellas líneas incisas finas, quizá por la realización de una figura anterior o esquema previo del mismo. Su perfil es absoluto<sup>4</sup>.

#### *Figura 2 (figura 2 de la monografía).*

Dimensiones: 19 cm. de altura por 13,5 cm. de ancho y 186 cm. de distancia al suelo; trazos (6) 11 cm. de alto por 14 cm de ancho.

Descripción: Prótomo de uro inconcluso. Goza de unas formas macizas precisamente por la falta de la línea ventral, mientras que la línea del pecho es bastante alargada. Aparecen indicados la cabeza y un cuerno. El gran cuerpo posee seis líneas paralelas verticales en el interior, pudiendo representar una de ellas el tren trasero del animal. Su perfil es absoluto<sup>5</sup>.

#### *Figura 3 (figura 1 de la monografía).*

Dimensiones: 9 cm. de altura por 12 cm. de anchura y 190 cm. de distancia al suelo.

Descripción: Tren delantero de caballo. La cabeza se representa con forma rectangular, presentando una oreja con trazos paralelos y convergentes llegando a aunarse. La línea cérvico-dorsal está interpretada con trazo sinuoso, en la que se disciernen dos hendiduras en la parte exterior. Posee una línea en el pecho que se

 $\overline{a}$ 

<sup>4</sup> Ficha realizada tras el trabajo de campo de la figura 1 en anexo número III.

<sup>5</sup> Ficha realizada tras el trabajo de campo de la figura 2 en anexo número IV.

prolonga hacia adelante dando una sensación de continuidad y formando un ángulo. Su perfil es absoluto, ya que no se considera la doble pata<sup>6</sup>.

#### *Figura 4 (figura 5 de la monografía).*

Dimensiones: 63 cm. de altura por 88 cm. de anchura y 160 cm. de distancia al suelo.

Descripción: Gran caballo completo denominado "del descubrimiento". Realizado mediante piqueteado con impactos pulidos, discontinuos e irregulares, ha sido analizado en numerosas ocasiones. Por debajo de estos impactos se ha podido apreciar entre ellas una serie de líneas siguiendo la silueta del équido (pata delantera, babilla, final de la crinera e inicio de la cruz) que apuntan a que debió estar en sus inicios simplemente grabada en trazo fino o que ha sido repasada con posterioridad. Se pueden distinguir cabeza, pecho alargado, dos patas por par, una de ellas en la parte trasera en forma de "Y", trasero, gran cola desproporcionada respecto al cuerpo, línea del lomo sinuosa, doble crinera y dos orejas apuntadas con piqueteado paralelo, una de las cuales conforma el escalón de la crinera, ojo y nariz. Su perfil es absoluto<sup>7</sup>.

#### *Figura 5 (figura 6 de la monografía)*.

Dimensiones: 21 cm. de altura por 15 cm. de anchura y 153 cm. de distancia al suelo.

Descripción: Ciervo de grabado fino. Se localiza dentro de la figura antes descrita. En la zona dorsal el trazo pierde fuerza, mientras que en la parte ventral se pierde en su totalidad debido a una superposición de un grabado piqueteado de época histórica. Se distingue su cornamenta ejecutada con un solo asta de perfil, observándose

 $\overline{a}$ 

<sup>6</sup> Ficha realizada tras el trabajo de campo de la figura 3 en anexo número V

<sup>7</sup> Ficha realizada tras el trabajo de campo de la figura 4 en anexo número VI.

dos candiles y la luchadera. También podemos apreciar el lomo y parte del trasero. Su perfil es absoluto<sup>8</sup>.

#### *Figura 6 (figura 7 de la monografía).*

Dimensiones: 10,5 cm. de altura por 19 cm. de anchura y 147 cm. de distancia al suelo.

Descripción: Uro completo. Se encuentra inclinado hacia arriba. Solamente se pierde en la zona media, apareciendo completamente representada en el tercio delantero y en los cuartos traseros. Se representa el cuerno, cabeza, pecho, una pata por par, cola, parte trasera y lomo que se pierde en la parte media de la figura. Hemos identificado la representación de una oreja, la cual no se especifica en la monografía. Su perfil es absoluto<sup>9</sup>.

#### **6. Metodología**

 $\overline{a}$ 

La metodología desarrollada consta de varias fases.

#### **6.1. Trabajo de campo**

Consistió en la documentación, contextualización y fotografiado parcial del panel B de la roca 12 con el propósito de realizar una restitución 3D. Para cumplir con nuestras expectativas fue necesario seguir un protocolo de actuación que nos permitiera una buena obtención de datos. En la primera fase del trabajo realizado en campo, se ejecutó una prospección para la constatación y reconocimiento de las diferentes figuras documentando y catalogando a través de fichas específicas para grafías. Se tomaron los datos *in situ* por medio de observación directa empleando luz fría (LED) para una mayor y correcta iluminación que permitiera examinar los trazados de las representaciones.

<sup>8</sup> Ficha realizada tras el trabajo de campo de la figura 5 en anexo número VII.

<sup>9</sup> Ficha realizada tras el trabajo de campo de la figura 6 en anexo número VIII.

Seguidamente, se planteó una estrategia de toma de fotografías, imprescindible si no queríamos que se manifestaran muchos errores a la hora de generar el modelo 3D. Planeamos la captura trazando un croquis que nos ayudara a reflejar todos los puntos desde donde íbamos a fotografiar el panel, considerando alturas y caras que queríamos que se reflejaran en nuestro trabajo. Además, decidir el encuadre que debía realizarse de cada foto requería a su vez resolver dos aspectos, por un lado, la distancia apropiada para poder desplazarnos entre disparo y disparo; y por otro, distancia al panel para tomar cada instantánea.

La documentación gráfica se llevó a cabo a partir de las 22:00 horas, ya que existen limitaciones que la iluminación natural impone para la lectura del grabado. La orientación de la luz solar que incide directamente sobre este panel obliga a que la sesión sea nocturna. Para ello se empleó una cámara Nikon D90 con un objetivo 18-105 mm. y un objetivo macro para la fotogrametría de detalle, incorporando cuatro flashes externos (Nikon Speedlight SB-910) sujetos a trípodes activados mediante disparadores Yongnuo RF603N II con la intención de crear haces de luz rasante, técnica no utilizada habitualmente en las restituciones fotogramétricas debido a que genera sombras que dificultan la creación del modelo. Sin embargo, hemos depurado la metodología de manera que sea posible solventar estas dificultades, con el fin de que los grabados sean visibles en el modelo, y obteniendo al mismo tiempo la restitución correcta de la roca soporte. La adquisición de imágenes se realizó en dos tandas diferentes, una general del panel B (derecho) y otra macro de la *figura 6* con el propósito de observar su detalle, teniendo en cuenta el solapamiento de un 80% entre ellas. La cámara se configuró en modo manual, con cierre de diafragma e ISO baja para después efectuar el levantamiento 3D correctamente. 10

 $\overline{a}$ 

<sup>10</sup> Trabajo de adquisición de fotografías en anexo número IX.

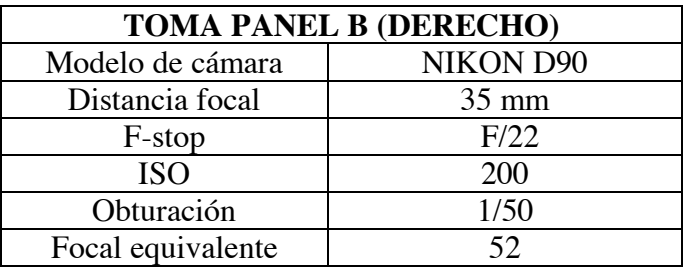

| TOMA FIGURA 6 (fotogrametría de detalle) |                  |
|------------------------------------------|------------------|
| Modelo de cámara                         | <b>NIKON D90</b> |
| Distancia focal                          | $60 \text{ mm}$  |
| F-stop                                   | F/22             |
| <b>ISO</b>                               | 200              |
| Obturación                               | 1/50             |
| Focal equivalente                        | QN)              |

*Tabla 1***:** características de las tomas realizadas en los dos modelos fotogramétricos.

#### **6.2. Trabajo de laboratorio**

La segunda fase del trabajo, el postprocesado de imágenes, se desarrolló en laboratorio. Una vez obtenidas las fotografías se descargaron en un ordenador (MacBook Air OS X El Capitan versión 10.11.6 de 64 bits, procesador Intel Core 1.6 GHz, RAM de 8 GB y tarjeta gráfica Intel HD Graphics 6000 1536 MB) y se constató que todas fueran óptimas. Utilizamos el software comercial Agisoft PhotoScan Profesional edition versión 1.3.0. desarrollado por Agisoft LCC. Agisoft PhotoScan es un producto de software independiente que realiza el procesamiento fotogramétrico de imágenes digitales y genera datos especiales en 3D (*Agisoft LLC*, n.d.) El *software* calcula la posición en el espacio de cada punto clave de una manera estereoscópica, es decir, semejante a cómo lo hace el ojo humano, descubriendo puntos comunes a las imágenes que transmite cada ojo y superponiéndolos para originar la sensación de profundidad. Este efecto se denomina estereotipar.

Elaboramos dos tipos de modelos, uno general del panel B (derecha) con la intención de poder documentar las figuras piqueteadas y otro macro de la *figura 6* con el propósito de visualizar el grabado fino que no puede vislumbrarse en la general. Para crear el levantamiento fotogramétrico 3D se siguieron cuatro pasos, pudiendo intervenir

en cada uno de ellos. En primer lugar, se alinean las imágenes y se crea una nube de puntos inicial. En segundo lugar, se crea una nube de puntos densa (calidad o resolución del modelo), donde se nos permite escoger la cantidad de puntos que contendrá. En tercer lugar, se crea una malla (vértices, aristas y caras del modelo), donde una vez más podemos elegir la resolución. Finalmente, se crea la textura (un mapa de bits de imagen que dotará de color a cada cara). Podemos elegir el tamaño de la imagen de la textura teniendo en cuenta la potencia de nuestra tarjeta gráfica. Una vez realizados estos pasos, obtuvimos un ortomosaico de la restitución 3D con la intención de elaborar un calco actualizado del panel y poder así comparar con los calcos publicados anteriormente.

Para la creación de nuevos calcos dispusimos de *Photoshop CS6*. Este programa propicia las herramientas suficientes para la edición de imágenes. Nos servimos también de una tableta gráfica *Wacom Intuos Medium CTL-6100WL.* 

Como vemos, el objetivo es la digitalización, pasar del objeto físico al modelo digital 3D pudiendo ser utilizado para múltiples propósitos. Creado el prototipo nos plantearemos qué nos ha aportado la aplicación de esta nueva tecnología en nuestro objeto de estudio.

#### **7. Procesamiento de datos y obtención del modelo tridimensional**

El procesamiento de datos, como hemos mencionado anteriormente, consistió en volcar nuestras imágenes en nuestro equipo informático de dos de las tandas, la que se refiere al panel B (derecho) y otra realizada a la *figura 6*. En un primer momento se hizo una revisión de todas y cada una de ellas, asegurándonos que fueran óptimas. Seguidamente, ejecutamos el *software* comercial *Agisoft Photoscan Pro 1.3.0* y en el espacio de trabajo habilitado seguimos los siguientes pasos $11$ :

 $\overline{a}$ 

 $11$  Capturas de las fases del flujo de trabajo en el anexo número X.

- 1) Agregar fotografías: en el flujo de trabajo agregamos un bloque (*chunk 1)* y seleccionamos las fotografías que van a formar parte de nuestro levantamiento fotogramétrico. Para el levantamiento del panel B (derecha) utilizamos sesenta y ocho fotografías, mientras que para el de la *figura 6* veinticuatro.
- 2) Alineación de las imágenes: con esta operación el *software* localiza aquellos puntos comunes entre varias imágenes, selecciona los estereotipares y calcula la posición de cada cámara respecto del modelo. En el menú podemos elegir la precisión del alineado. El resultado de este proceso es una nube de puntos dispersa clave sobre la cual se creará la geometría de la escena. La localización relativa de la cámara también es calculada por el programa, así como sus parámetros internos (focos, ubicación de los puntos, desviación mediante el coeficiente tangencial y radial de distorsión). Finalizado el proceso, comprobamos si todas las fotos han quedado alineadas. Seguidamente orientamos la nube de puntos dispersa correctamente.
- 3) Creación de la nube de puntos densa: de nuevo se nos permite elegir la calidad o resolución del modelo. Concluido el proceso conseguimos nuestra nube de puntos densa.
- 4) Creación de la malla: la aplicación está vez generará una malla creando vértices, aristas y caras o polígonos a partir de los puntos clave resultantes de las fases anteriores.
- 5) Texturizado: se encarga de proporcionar los colores adecuados a cada polígono de la malla (mapa de *bits* de imagen). Se calculan a partir de la información que proporcionan los puntos clave compensando las pequeñas

desemejanzas que pueda haber entre las fotos o incluso elegir aquellas que nos interesen para generarlo. Para que la definición del modelo sea de gran calidad, nos decantamos por un tamaño de la imagen de textura alta, adecuándola nosotros mismos según las limitaciones de nuestro equipo. Para ello, podemos habilitar la ventana "consola", donde el *software* nos proporciona una información precisa sobre las posibilidades de nuestra computadora.

El resultado de aplicar todos estos procesos origina un levantamiento fotogramétrico 3D texturizado de gran calidad. Una vez terminado, eliminamos el entorno del objeto que no nos interesa, suprimiendo desde la nube densa o sobre la malla. Para ello, usamos de referencia el calco publicado en la monografía (Ripoll y Municio, 1999) y el de una revisión posterior (Ripoll *et al.*, 2006)<sup>12</sup>. Debido a la modificación del modelo, deberemos de nuevo crear la nube de puntos densa a partir de la recortada y su texturizado, esto permite una mayor resolución. También escalamos el modelo tomando de referencia la *figura 4.* 

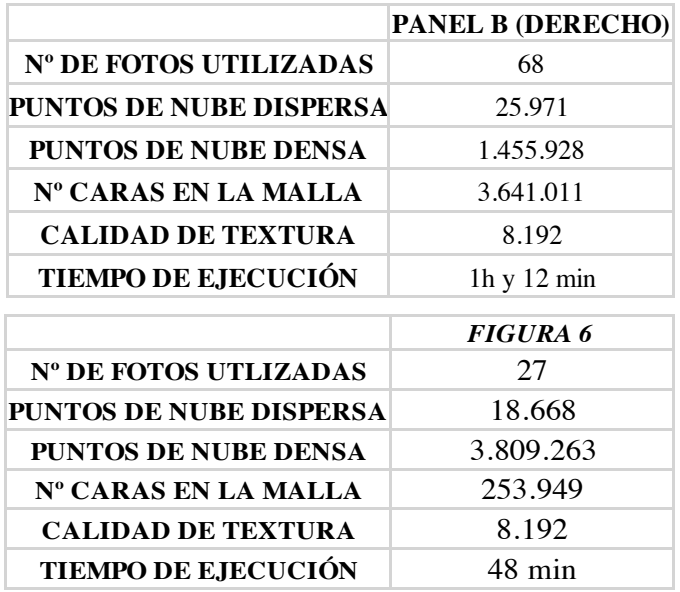

*Tabla 2***:** tablas con los resultados numéricos obtenidos en la realización de los modelos fotogramétricos obtenidos.

 $\overline{a}$ 

<sup>12</sup> Pieza limpia a partir de los calcos anteriormente publicados en anexo número XII.

Fundamentalmente podemos observar que los datos más voluminosos los encontramos en la nube de puntos densa de ambos objetos. Eso quiere decir, que hemos obtenido una buena resolución en el modelo, esencial a la hora de reconocer más detalles en el panel, tanto en las figuras como en el soporte ayudándonos a preservar y controlar el estado de conservación del yacimiento. Una de las diferencias la localizamos en el número de caras en la malla, aunque no es relevante ya que los objetos a documentar tienen distintas dimensiones y mayor o menor número de tomas. Contendrá más vértices, aristas y caras el modelo con mayor superficie. Otra de las disimilitudes lo encontramos en el tiempo de ejecución, determinada también por el número de fotografías. Es lógico que el levantamiento del panel B (derecho) requiera mayor duración que la *figura* 6 debido a que el procesamiento de los datos es mayor. En cualquier caso, esta metodología acota en tiempo y simplifica el trabajo del investigador.

#### **7.1. Calcos del panel B**

 $\overline{a}$ 

Para obtener un calco fiel del panel B (derecho) de la roca 12 fue indispensable exportar ortomosaicos de las respectivas restituciones 3D. Un ortomosaico no es más que una composición de imágenes georreferenciadas y organizadas como mosaico en las que la distorsión geométrica se ha corregido y ortorrectificado<sup>13</sup>. Precisamente es una buena alternativa a los métodos tradicionales de calco, como el calco directo del original o aquellos que partían de fotografías con cámaras no calibradas (Baptista *et alii,* 2013). Como ya sabemos, esta técnica es una reconstrucción 2D.

Ejecutamos *Photoshop CS6* en nuestra computadora y arrastramos nuestra ortomosaico en formato *TIFF* en el área de trabajo. Creamos una nueva capa y comenzamos el calco siguiendo fielmente las líneas que vamos observando. Por

<sup>&</sup>lt;sup>13</sup>Información obtenida en <https://pro.arcgis.com/es/pro-app/help/data/imagery/generate-anorthomosaics-using-the-orthomosaic-wizard.htm> [consulta 10/6/2018].

supuesto, es preciso guiarnos de nuestra interpretación para realizarlo. Existen motivos de relieve en las que se requieren unas nociones de dibujo previas expresándolas representando las sombras que se proyectan en el soporte. Hemos de advertir que no todos los motivos zoomorfos son visibles en nuestro ortomosaico del panel B (derecho), ya que algunas dimensiones y técnicas de las figuras no lo permiten. Para que fuera más visible elegimos un color blanco para resaltar el piqueteado de las figuras sobre un fondo negro. Sí pudimos realizar el calco de la *figura 6* al tomar las fotografías con objetivo macro. En este caso al tratarse de línea simple incisa nos inclinamos por un tono negro sobre fondo blanco<sup>14</sup>.

Terminada la reproducción es posible compararlo con las publicadas anteriormente, pudiendo evidenciar cómo han cambiado las técnicas de calco y si existen similitudes y semejanzas entre ellos. En ninguno se reproducen los volúmenes ni las sombras, tan solo en uno aparecen indicadas las grietas y algunos desconchados de la roca. Hemos optado por aportar este punto de vista, ya que es frecuente que el hombre paleolítico aproveche los volúmenes de la roca para expresar las dimensiones de los animales. Asimismo, se puede optar por dibujar las figuras con el propio fondo resultante de la fotogrametría, dentro del relieve de la roca donde fueron grabados. Además, tal y como se comprobó en el trabajo de campo, el uro incompleto (*figura 6*) posee trazos que coinciden con lo que parece una oreja del animal no reflejada en las publicaciones precedentes. La ventaja de las nuevas tecnologías en este aspecto concreto nos proporciona un calco directamente digitalizado y fiel a la realidad, mucho más que cualquier dibujo obtenido directamente en el terreno a documentar.

 $\overline{a}$ 

<sup>14</sup> Calcos de la *figura 1* y *figura 6* aportados en el anexo número XIII.

#### **8. Conclusiones**

A lo largo de este ensayo se ha demostrado que es posible obtener modelos 3D fotorealísticos de las rocas que albergan arte rupestre paleolítico en el yacimiento de Domingo García (Segovia) y que dichos modelos nos sirven para la implementación de su estudio, conservación y divulgación de este patrimonio. La recopilación de estos datos ha permitido ampliar la calidad gráfica publicada hasta ahora.

Como hemos expresado a lo largo de estas páginas, la técnica de documentación digital 3D es un fantástico complemento a las tradicionales en 2D (fotografías y calcos). El levantamiento fotogramétrico 3D aporta documentación gráfica de los motivos zoomorfos grabados, formas, dimensiones, localización de motivos, relaciones que tienen éstos con el soporte, así como su estado de conservación; mientras que los calcos en 2D facilitan su interpretación, composición y relación de escenas (si las hay), fundamentalmente en los casos con figuras deterioradas o superposiciones entre ellas. Asimismo, proporciona la comparación entre diferentes publicaciones que ayudan a reflexionar en la investigación. La acción de mayor relevancia para la correcta documentación de estos grabados se enfoca en la geometría. El número de fotografías ha sido abundante para poder generar un número de ángulos que asegurara su correcta visión.

La aplicación de nuevas tecnologías 3D como técnica arqueológica nos hace razonar en cuanto sus ventajas e inconvenientes:

- La precisión de la técnica resultante depende de la calidad de las fotografías, cantidad y capacidades del equipo informático utilizado.
- La calidad de las texturas (capacidad de recoger información sobre el color además de la geometría) es muy buena, aunque depende de la resolución de las instantáneas.

22

- El tiempo de captura depende del objeto a documentar, pudiendo ser rápida o lenta.
- El coste de inversión y disponibilidad de recursos varía dependiendo de la investigación, aunque hoy en día basta con una cámara digital y un ordenador personal. Aún así en ocasiones es necesario contar con equipos y *softwares* muy caros.
- El tiempo del proceso fotogramétrico es lento, requiere horas, tanto de realización como de interpretación.
- Su adaptabilidad es muy flexible, apta para casi todo tipo de soportes y objetos.
- La sensibilidad al entorno es muy importante, hay que tener en cuenta la iluminación, el brillo y las sombras (especialmente si se trabaja al aire libre).
- No precisa de manipulación del soporte ni el grabado, es decir, no se producen alteraciones producto de la acción humana.
- La toma de datos puede producirse de forma permanente y con referencias reales, digitalizándola y almacenándola de forma segura.
- La imagen en tres dimensiones es una réplica de mayor calidad que la de dos dimensiones, pudiendo intervenir en los parámetros que configuran el levantamiento por parte del investigador.
- La réplica 3D es una alternativa a la técnica tradicional de obtención de moldes sobre aplicación directa en el soporte.
- Ayuda a realizar diagnósticos encaminados a la conservación de yacimientos. En caso de pérdida se podrá reconstruir la superficie del objeto.
- La información puede colgarse en plataformas web o utilizarlas en museos virtuales, promoción del patrimonio o que permitan su comparación con otras

estaciones, transferencia de conocimientos o su visualización para futuras investigaciones.

#### **9. Bibliografía**

Agisoft LLC, n.d. AgiSoft PhotoScan User Manual. Professional Edition 1.3.0. Agisoft LLC.

BALBÍN, R. de.; MOURE, J.A; RIPOLL, E. (1982): "Grabados esquemáticos de la Comarca de Santa María de Nieva (Segovia)". En *Coloquio Internacional sobre el Arte Rupestre Esquemático de la Península Ibérica,* Salamanca: Resumen de comunicaciones, pp. 8-9.

BALBÍN, R. de. y MOURE, J.A (1988): "El arte rupestre de Domingo García (Segovia)", *Revista de Arqueología,* 87, pp. 16-24.

BALBÍN, R. de.; ALCOLEA, J.; SANTONJA, M. y PÉREZ MARTÍN, R. (1991): "Siega Verde (Salamanca). Yacimiento artístico Paleolítico al aire libre". En SANTONJA, M. (ed.): *Del Paleolítico a la Historia.* Salamanca: Museo de Salamanca, pp. 33-47.

BALBÍN, R. de. y ALCOLEA, J.J. (1992): "La grotte de Los Casares et l'art Paléolithique de la Meseta espagnole", *L' Anthropologie,* 96, pp. 397-452.

BALBÍN, R. de. y ALCOLEA, J. J. (1994): "Arte Paleolítico de la Meseta española" *Complutum*, 5, pp. 97-138.

BALBÍN, R. de.; ALCOLEA, J.J., y SANTONJA, M. (1994): "Siega Verde y el arte rupestre Paleolítico al aire libre". En *6º Coloquio Hispano-Luso de Historia.* Madrid: Fundación Cultural Banesto, pp. 5-19.

BALBÍN, R. de. y ALCOLEA, J. J., (2003): "El arte rupestre Paleolítico del interior peninsular: Elementos para el estudio de su variabilidad regional". En *El arte prehistórico desde los inicios del siglo XXI: Primer Symposium Internacional de Arte Prehistórico de Ribadesella.* Ribadesella: Asociación Cultural Amigos de Ribadesella, pp. 223-254.

BALBÍN, R. de y ALCOLEA, J. J. (2006): *Arte Paleolítico al aire libre: el yacimiento rupestre de Siega Verde, Salamanca*. Valladolid: Junta de Castilla y León.

BALBÍN, R. de y ALCOLEA J. J., (2012): El Arte rupestre Paleolítico del interior peninsular. En *Arte sin artistas: una mirada al Paleolítico: exposición celebrada en el Museo Arqueológico Regional, Alcalá de Henares, Madrid, de diciembre de 2012 a abril de 2013*, pp. 185-208.

BALBÍN, R. de; BAPTISTA, A.; FERNÁNDEZ J. J.; SANTOS, A.; ALCOLEA, J. J.; BURÓN M.; ESCUDERO C.; MACARRO, C.; GONZÁLEZ, J.; BENITO, J.P; SANZ, A. y TABERNERO, C. (2013): "La documentación de grabados Paleolíticos al aire libre como apoyo a una gestión compleja: una propuesta de Côa (Portugal) y Siega Verde (Salamanca, España)", *Cuadernos de arte rupestre*, 6, pp. 103-112.

BAPTISTA, A. M. (1999): *No tempo sem tempo. A arte dos caçadores Paleolíticos do Vale do Côa. Com uma perspectiva dos ciclos rupestres pós-glaciares.* Vila Nova de Foz Côa: Parque Arqueológico Vale do Côa.

BENITO, J. P. Y SANZ, A. (2004): "Puesta en valor del yacimiento de arte rupestre al aire libre de Domingo García (Segovia)". En *Puesta en valor del patrimonio arqueológico en Castilla y León.* Valladolid: Junta de Castilla y León, pp. 227-230.

BOURDIER, C.; FUENTES, O. y PINÇON, G (2015): "Contribution of 3D technologies to the analysis of form in late paleolithic rock carvings: The case of the Roc-aux-Sorciers rock-shelter (Anglés-sur-l' Anglin, France)", *Digital Applications in Archaeology and Cultural Heritage*, 2, pp. 140-154.

CACHO, C.; MARTOS, JA.; JORDÁ, J.; YAVEDRA, J.; AVEZUELA, B.; VALDIVIA, J., y MARTÍN, I. (2010): "El Paleolítico superior en el interior de la Península Ibérica. Revisión crítica y perspectivas de futuro". En *El Paleolítico superior* 

*peninsular. Novedades del siglo XXI. Homenaje al profesor Javier Fortea.* Barcelona: Monografíes del Seminari d'Estudis i Recerques Prehistòriques, 8, pp. 115-136.

CHARQUERO, A.M. (2016): "Práctica y usos de la fotogrametría digital en arqueología", *DAMA. Documentos de Arqueología y Patrimonio Histórico,* 1, pp. 139- 157.

CORCHÓN M.S.; LUCAS R.; GONZÁLEZ-TABLAS F.J. y BÉCARES J. (1989): "El Arte Rupestre Prehistórico en la región Castellano-Leonesa (España)", *Zephyrus*, 41-42, pp. 7-18.

CORCHÓN, M. S. (2006): "Reflexiones sobre el Arte Paleolítico interior: la Meseta Norte española y sus relaciones con Portugal", *Zephyrus,* 59, pp. 111-134.

CORCHÓN, M.S.; AGUILERA, D.G.; MUÑOZ, A.L; GÓMEZ, J. y SABAS, J. (2009): "Documentación, modelado y reconstrucción en 3D de la Cueva de las Caldas (Asturias, España). El yacimiento y al arte parietal", *Excavaciones Arqueológicas en Asturias 1999-2002*, 6, pp. 355-366.

CORCHÓN, M.S.; GONZÁLEZ, D.; GÁRATE, D.; MUÑOZ, A.L.; GÓMEZ, J. y SABAS, J. (2009): "La cueva de La Peña, San Román (Candamo): documentación 3D y nuevos grafismos parietales", *Excavaciones arqueológicas en Asturias 2003-2006*, pp. 171-186.

CORCHÓN, M.S.; GONZÁLEZ, D.; MUÑOZ, Á.L.; GÓMEZ, J. y HERRERO, J. (2012): "Arte parietal y documentación 3D de la Cueva de la Peña (San Román de Candamo, Asturias). Nueva metodología para el registro, tratamiento de las imágenes y conservación del arte paleolítico". En *El Paleolítico Superior Cantábrico: actas de la Primera Mesa Redonda, San Román de Candamo (Asturias), 26-28 de abril de 2007*. Santander: Universidad de Cantabria, pp. 265-278.

DOMINGO, I.; VILLAVERDE, V.; LÓPEZ, E.; LERMA, J. y CABRELLES, M. (2013): "Reflexiones sobre las técnicas de documentación digital del arte rupestre: la restitución bidimensional (2D) versus la tridimensional (3D)", *Cuadernos de arte rupestre*, 6, pp. 21-32.

GARATE, D.; RÍOS, J.; PÉREZ, R.; ROJAS, R. y SANTONJA, M. (2016): "Arte rupestre Paleolítico al aire libre en el paraje de La Salud (Valle del Tormes, Salamanca) *Zephyrus,* 77*,* pp. 15-29.

GÓMEZ, J.A. (1993): *Arte rupestre Prehistórico en la Meseta Castellano-Leonesa.* Valladolid: Junta de Comunidades de Castilla y León.

GONIZZI, S.; REMONDINO, F. y VISINTINI, D. (2012): "Photogrammetry and laser scanning for archeological side 3D modeling -some critical issues". En FROZZATI, L. y ROBERTO, V. (eds.), *NTA 2012.* The new technologies for Aquileia. Proceendings of the 2nd workshop on the New Technologies for Aquileia. Aquileia: CEUR Workshop Proceedings, 948, p. 3.

GONZALO, F. (1970): "Arte rupestre en la provincia de Segovia", *Revista del Ejército*, 370, pp. 5-9.

GÜTH, A. (2012): "Using 3D scanning in the investigation of Upper Paleolithic engravings: first results of a pilot study", *Journal of Archaeological Science*, 39, pp. 3105-3114.

GUTIÉRREZ, A.; FARJAS, M. y DOMÍNGUEZ, J.A. (2014): "La ingeniería al servicio de la historia: imágenes invisibles del Paleolítico", *Virtual Archaeology Review*, 5 (11), pp. 14-19.

ITURBE, A.; CACHERO, R.; CAÑAL, D. y MARTOS, A. (2018): "Digitalización de cuevas con arte paleolítico parietal de Bizkaia. Análisis científico y divulgación

28

mediante nuevas técnicas de visualización", *Virtual Archaeology Review*, 9, (18), pp. 57-65.

JORDÁ, J. F.; PASTOR, F. J.; y RIPOLL, S. (1999): "Arte rupestre Paleolítico y Postpaleolítico al aire libre en los Montes de Toledo occidentales (Toledo, Castilla La Mancha, España), noticia preliminar". *Zephyrus,* 52, pp. 281-296.

LERMA, J.L; CABRELLES, M.; NAVARRO, S.; y SEGUÍ, A.E. (2013): "Modelado fotorealístico 3D a partir de procesos fotogramétricos: láser escáner versus imagen digital", *Cuadernos de Arte Rupestre,* 6, pp. 86-90.

LUCAS DE VIÑAS, Mª. R. (1973): "Grabados rupestres en la Comarca de Santa María de Nieva". En *Crónica de XII Congreso Nacional de Arqueología.* Zaragoza: Universidad de Zaragoza, pp.257-266.

LUCAS PELLICER, Mª, R. (1971): "Grabados rupestres en la Comarca de Santa María de Nieva", *Estudios Segovianos,* XXIII, 67, pp. 132-140.

LUCAS PELLICER, Mª. R. (1974): "El arte rupestre en la provincia de Segovia", *Cuadernos de Prehistoria y Arqueología de la Universidad Autónoma,* I, pp. 57-69.

MARTÍN, E. y MOURE, J.A (1981): "El caballo de estilo Paleolítico de Domingo García", *Trabajos de Prehistoria*, 38, pp. 97-108.

MARTÍNEZ, J. y FRANCISCO, S. de (2015): "Arqueología tridimensional: las técnicas 3D aplicadas al registro Paleolítico", *BSAA Arqueología*, 81, pp. 9-53.

MATTHEWS, N.A. (2007): *Aerial and Close-Range Photogrammetric Technology: Providing Resource Documentation, interpretation, and preservation. (No. 428).* Denver, Colorado: U.S. Departament of the Interior, Bureau of Land Management, National Operations Center.

PECCI, H. y RIPOLL, S. (2012): "El Arte Rupestre Postpaleolítico del conjunto de Domingo García (Segovia)", *Espacio, Tiempo y Forma. Serie I, Prehistoria y Arqueología*, 4, pp. 111-122.

PECCI, H. (2014): El Arte rupestre Postpaleolítico en la Campiña Segoviana: El Conjunto de Domingo García. Tesis doctoral, Universidad Nacional de Educación a Distancia. < http://e-spacio.uned.es/fez/view/tesisuned:GeoHis-Hpecci >.

PLISSON, H. y ZOTKINA, L. V. (2015). "From 2D to 3D at macro and microscopic scale in rock art studies", *Digital Applications in Archaeology and Cultural Heritage*, 2, pp. 102-119.

RIPOLL, S. y MUNICIO, L. (1992): "Las representaciones de estilo Paleolítico en el conjunto de Domingo García (Segovia)", *Espacio, Tiempo y Forma, Serie I, Prehistoria y Arqueología,* V, pp. 107-138.

RIPOLL, S; MUNICIO, L.; MUÑOZ, J.F; PEREZ, S. y LÓPEZ, J.R. (1994): "El Cerro de San Isidro en Domingo García. Nuevos descubrimientos", *Revista de Arqueología*  ,157, pp. 12-21.

RIPOLL, S. y COLLADO, H. (1996): "Una nueva estación Paleolítica en Extremadura. Los grabados de la Cueva de la Mina de Ibor (Castañar de Ibor, Cáceres)", *Revista de Estudios Extremeños,* LII, II, pp. 383-399.

RIPOLL, S.; RIPOLL, E.; COLLADO, H. y L.E.P. (1997): "Cueva de Maltravieso. Recuperación y estudio de una singular estación artística del Paleolítico superior", *Revista de Arqueología*, 193, pp. 6-15.

RIPOLL, S. y MUNICIO, L. J. (1999): *Domingo García. Arte rupestre paleolítico al aire libre en la Meseta castellana.* Madrid: Arqueología en Castilla y León. Memorias 8.

RIPOLL, S. y MUNICIO, L.J. (dirs.) (1999): *Domingo García. Arte rupestre Paleolítico al aire libre en la Meseta Castellana.* Valladolid: Coeditado entre la Conserjería de Educación y Cultura de la junta de Comunidades de Castilla y León y la Universidad Nacional de Educación a Distancia.

RIPOLL, S.; CACHO, C.; MUÑOZ, F. y JORDÁ, J. (2006): "Ocupaciones del Paleolítico superior en las comarcas segovianas: Domingo García y La Peña de Estebanvela". En DELIBES, G. y MARTÍN, F.D. (eds.). *El Paleolítico superior en la Meseta norte española.* Valladolid: Universidad de Valladolid, Secretariado de Publicaciones e Intercambio Editorial, pp. 149-154.

RUIZ LÓPEZ, J.F.; SEBASTIÁN, M.; QUESADA, E.; PEREIRA, J.; FERNÁNDEZ, S.; PITARCH, À.; MAGUREGUI, M.; GIAKOUMAKI, A.; MARTÍNEZ, I.; MADARIAGA, J.M.; LORENTE, J. C. y DÓLERA, A. (2016): *4D · arte rupestre*. Murcia. Monografías del Centro de Estudios de Prehistoria y Arte Rupestre, 3.

SOLÍS, M.G.P.; DE LA RASILLA VIVES, M.; ÁLVAREZ, D.S.; MATÍAS, E.D. y DELGADO, G.S. (2017): "Abrigo de La Viña (La Manzaneda, Oviedo, Asturias). Estudio de sus grabados parietales", *Trabajos de Prehistoria*, 74, 2, pp. 238-256.

TUÑÓN, P. (1929): "Estilizaciones rupestres ibéricas", *Actas y Memorias de la Sociedad Española de Antropología, Etnología y Prehistoria*, VIII, pp. 9-11.

#### **Recursos web**

<http://www.meshlab.net/> [consulta 5/6/2018].

<https://pro.arcgis.com/es/pro-app/help/data/imagery/generate-an-orthomosaics-usingthe-orthomosaic-wizard.htm> [consulta 10/6/2018].

#### **ANEXO**

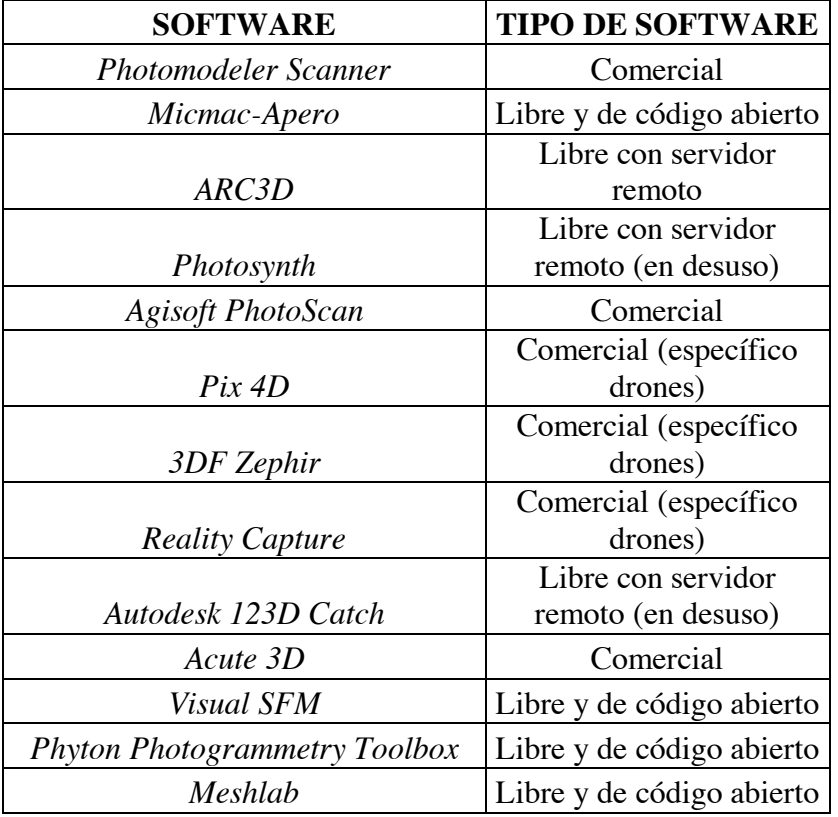

**Tabla 3:** tabla comparativa de algunos de los softwares que pueden emplearse para desarrollar trabajos de levantamiento fotogramétrico tridimensional. 1. Comercial: de pago y de imprescindible instalación en un equipo informático. Procesan las instantáneas en tiempo real apoyándose en los recursos de los que dispone la computadora. 2. Libre con servidor remoto: sin necesidad de instalar el software en el equipo. Las fotos son subidas a un servidor remoto que retorna al usuario el modelo 3D. Sin acceso a la configuración de los parámetros del modelo, solamente es posible descargar el levantamiento. 3. Libre y de código abierto: posibilita el acceso a los datos, fases de trabajo y códigos de programación. Ballester, A. M. C. (2016). Práctica y usos de la fotogrametría digital en arqueología. *DAMA. Documentos de Arqueología y Patrimonio Histórico*, (1), p. 142; Martínez, J. D., & de Francisco Rodríguez, S. (2015). Arqueología tridimensional: las técnicas 3D aplicadas al registro paleolítico. *BSAA Arqueología*, (81), 9- 53; <http://www.meshlab.net/> [consulta 5/6/2018]

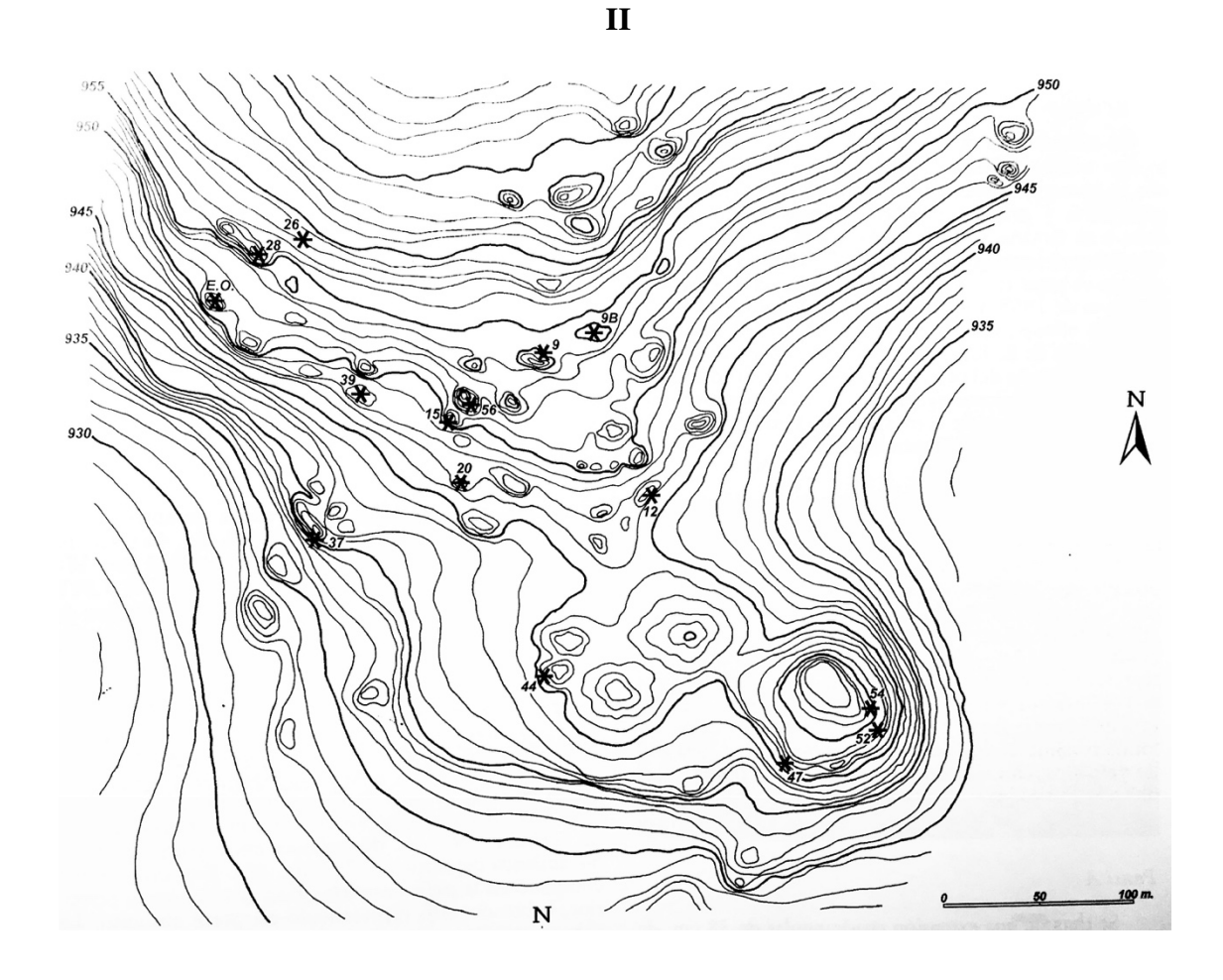

**Ilustración 1:** *Las rocas que albergan arte parietal paleolítico se distribuyen entre las curvas de nivel 940 y 960 m.n.m. Encontramos la roca número 12 y objeto de nuestro estudio entre las curvas 946 y 947 m.n.m.* RIPOLL, S. y MUNICIO, L. J. (1999): *Domingo García. Arte rupestre paleolítico al aire libre en la Meseta castellana.* Madrid: Arqueología en Castilla y León. Memorias 8.

33

## **III**

## **EVIDENCIA GRAFICA**

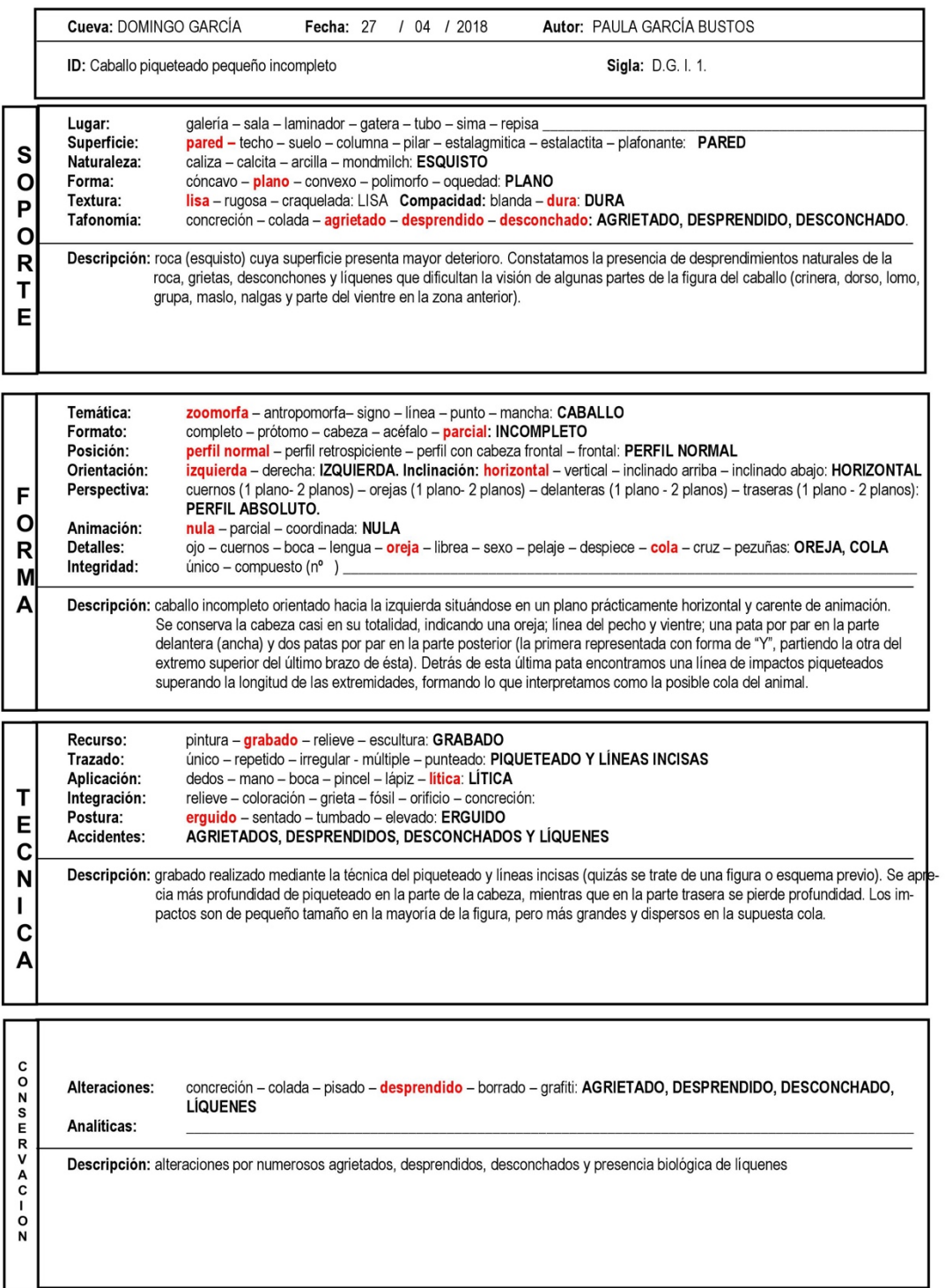

*Ilustración 2***:** ficha de registro empleada en el proyecto de estudio del yacimiento de Domingo García.

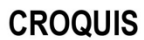

Sigla: D.G.I.1.

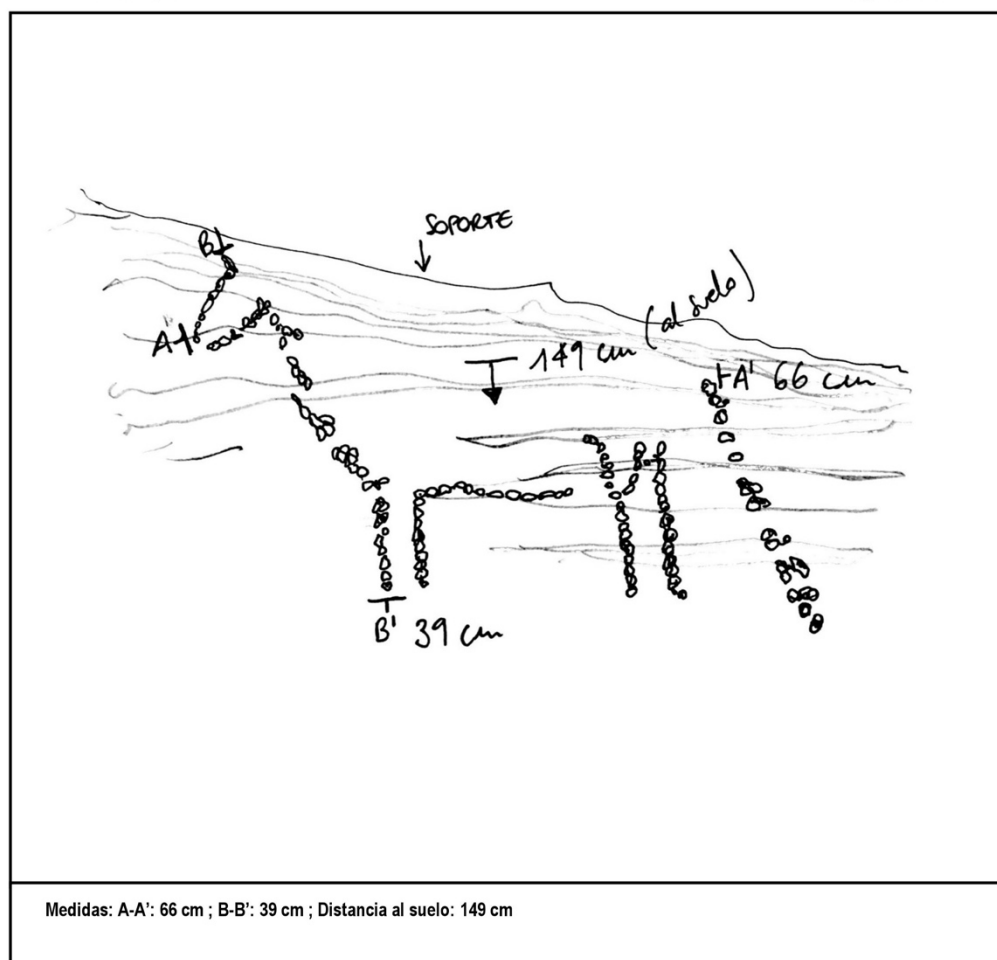

Orden de ejecución:

Matrix Harris:

### **IV**

## **EVIDENCIA GRAFICA**

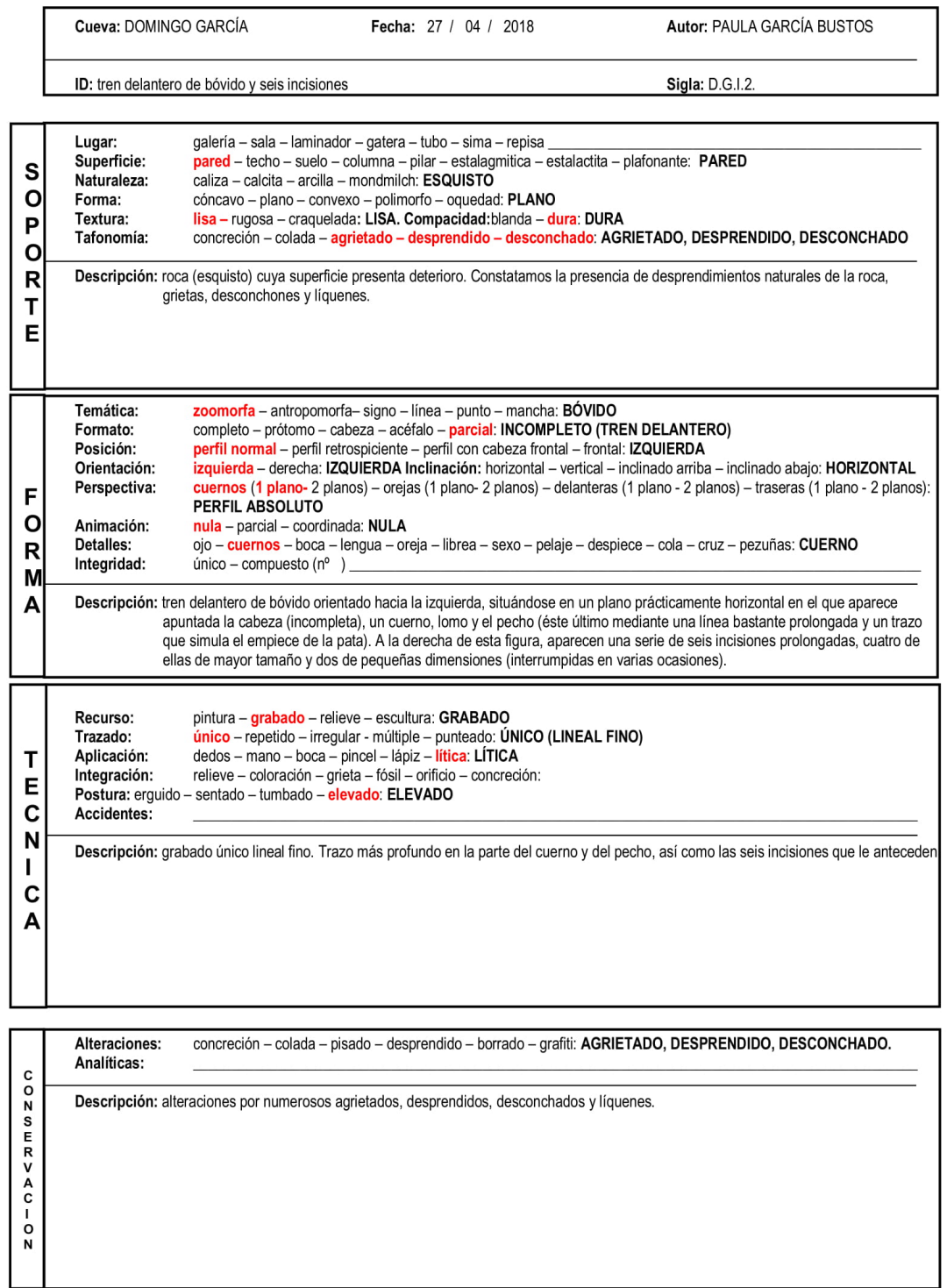

*Ilustración 3***:** ficha de registro empleada en el proyecto de estudio del yacimiento de Domingo García.

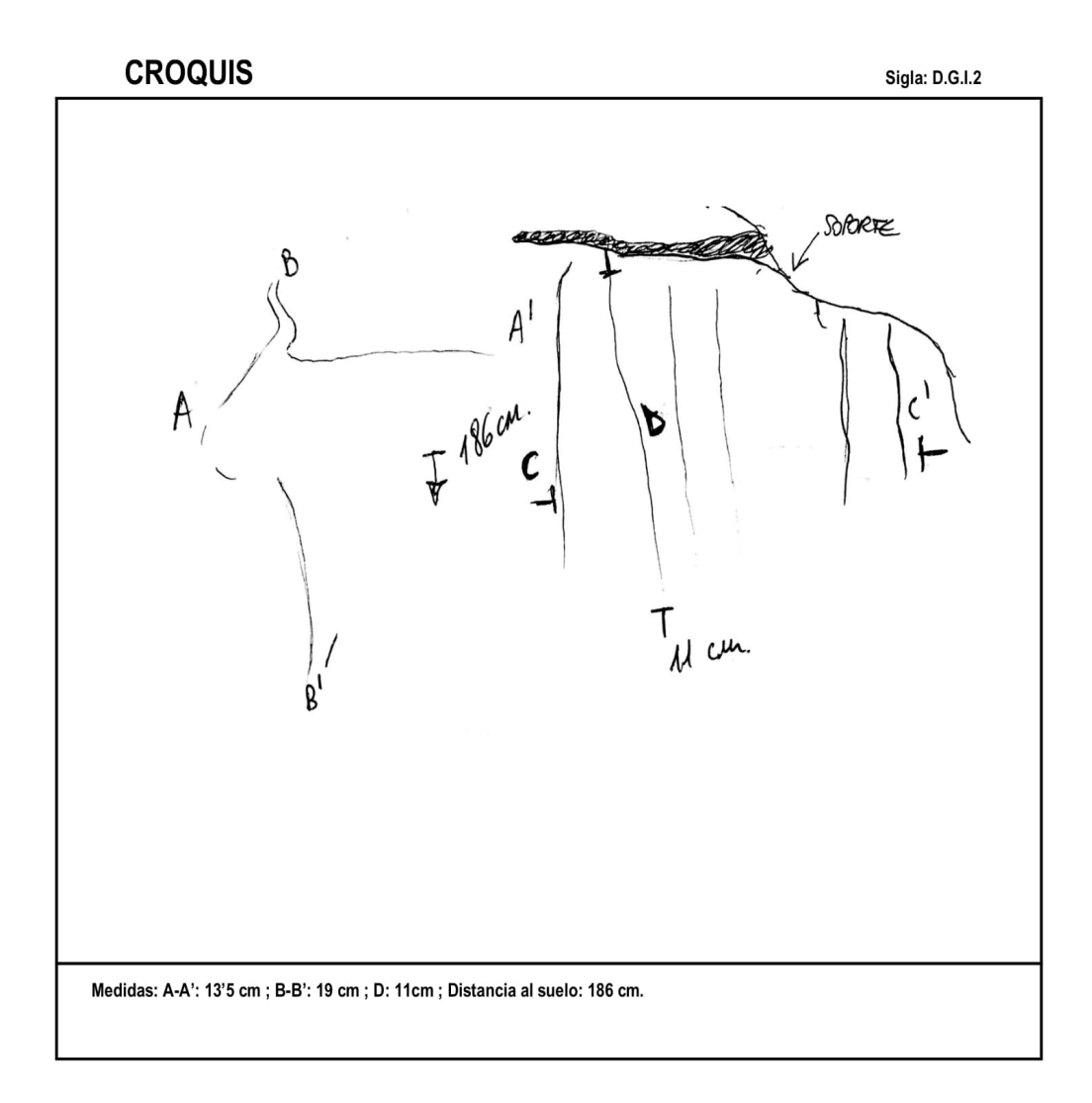

Orden de ejecución:

**Matrix Harris:** 

## **EVIDENCIA GRAFICA**

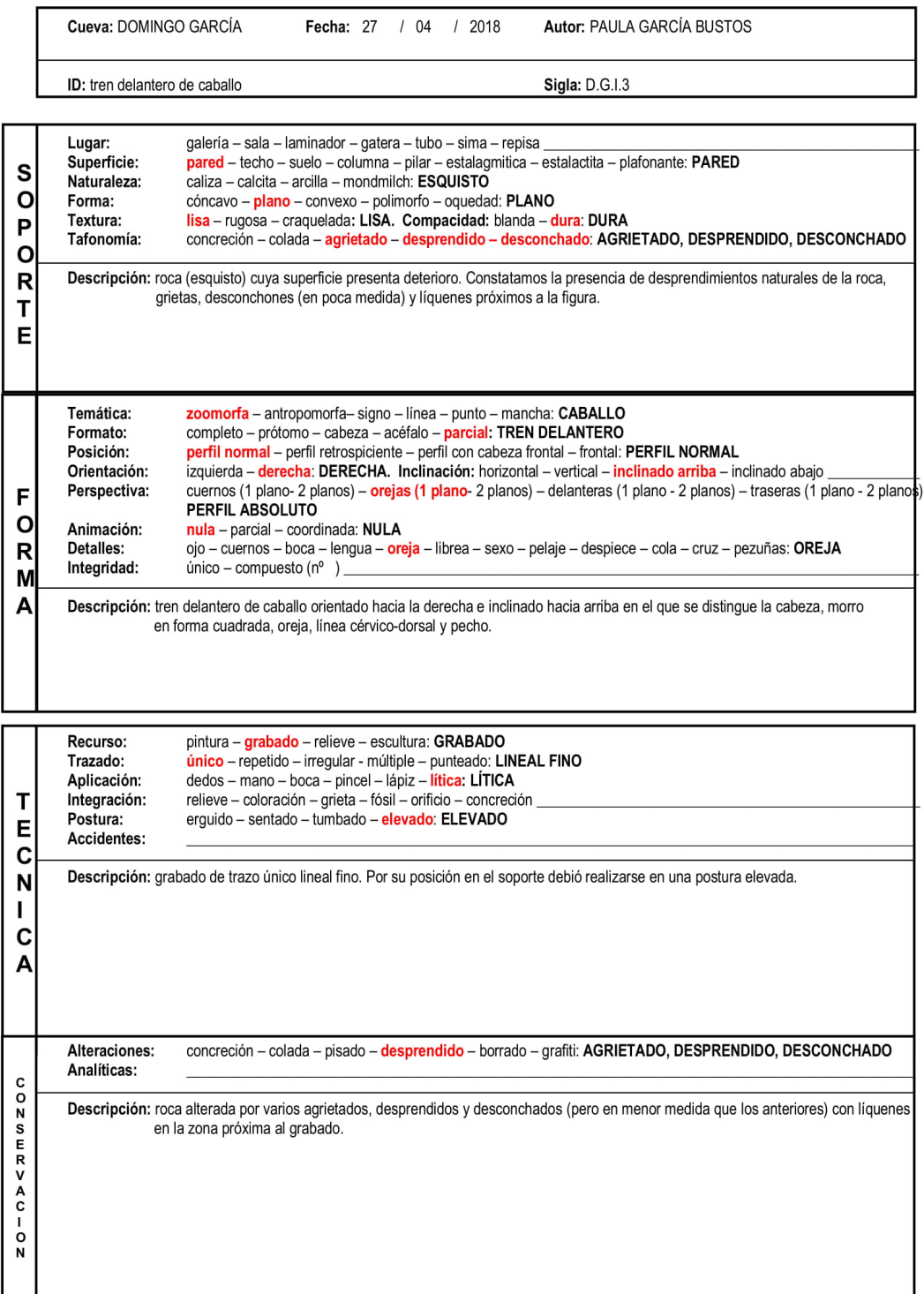

*Ilustración 4***:** ficha de registro empleada en el proyecto de estudio del yacimiento de Domingo García.

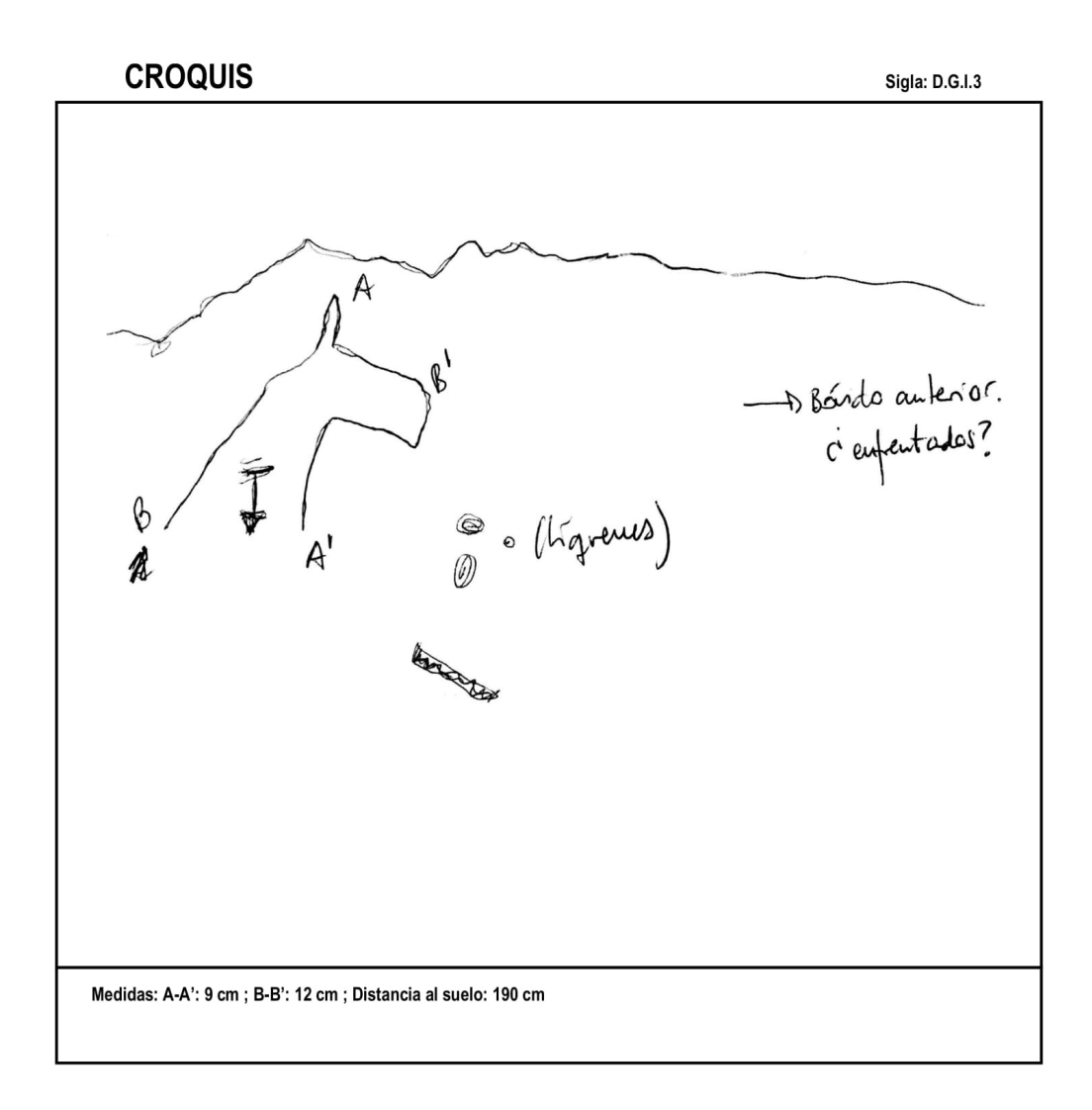

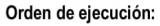

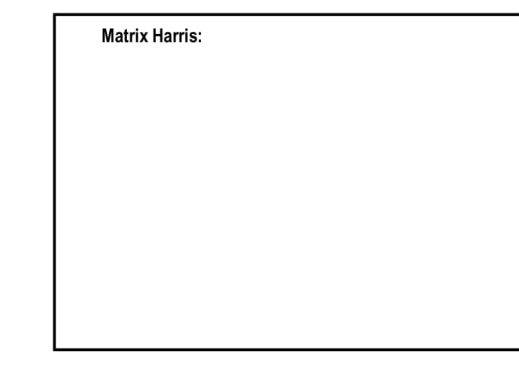

## **VI EVIDENCIA GRAFICA**

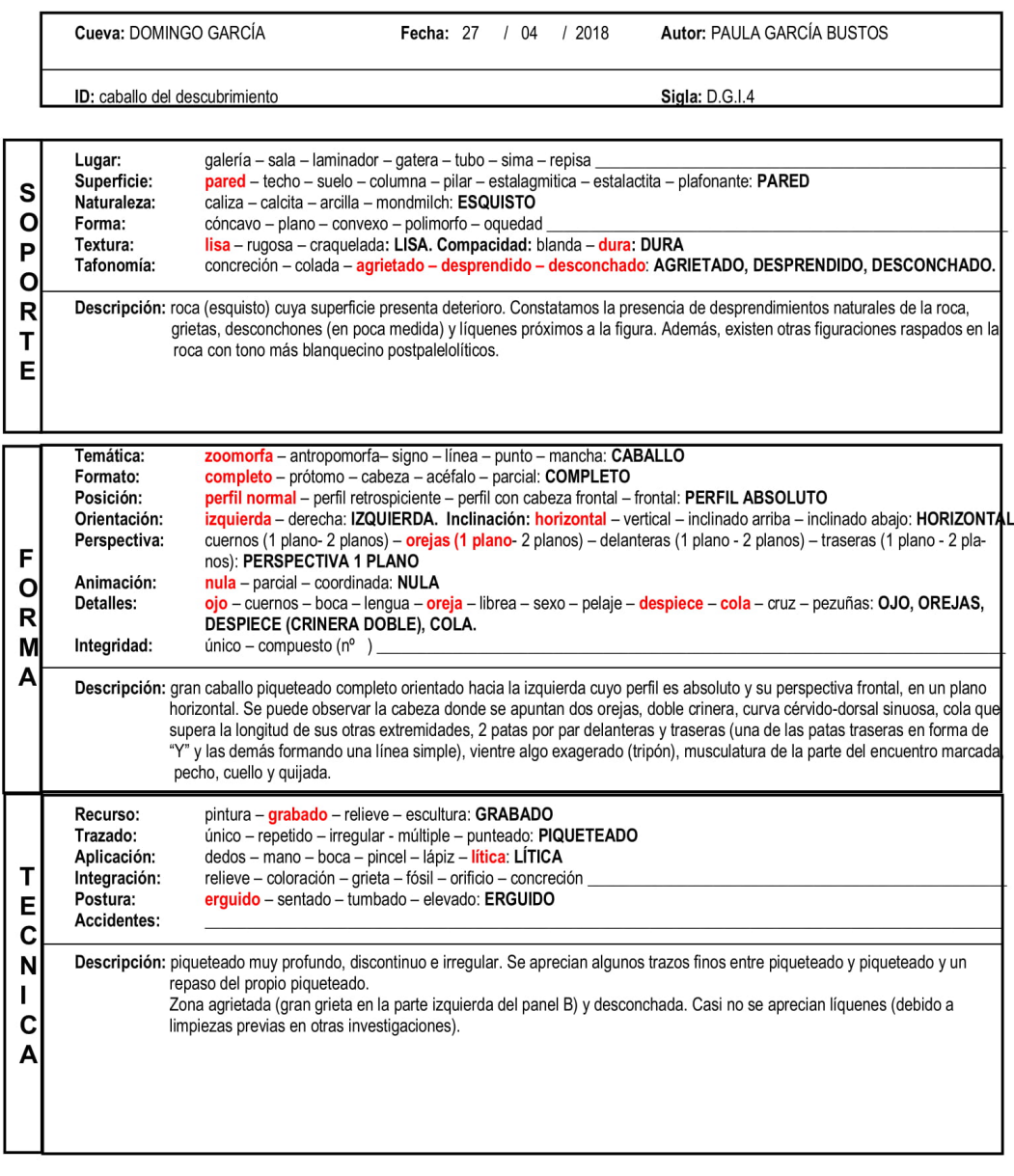

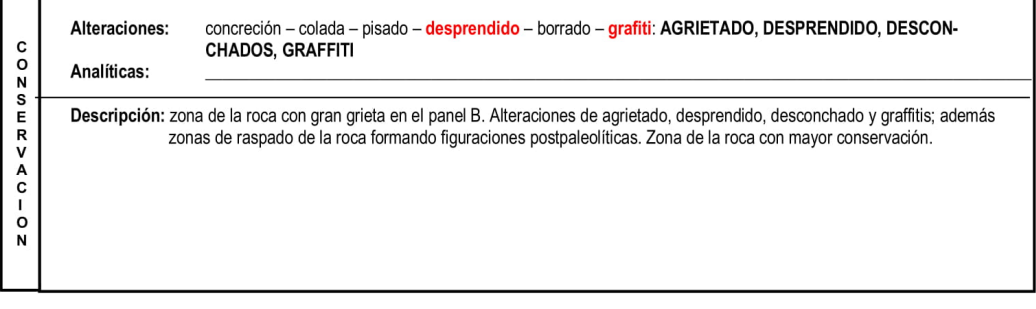

*Ilustración 5***:** ficha de registro empleada en el proyecto de estudio del yacimiento de Domingo García.

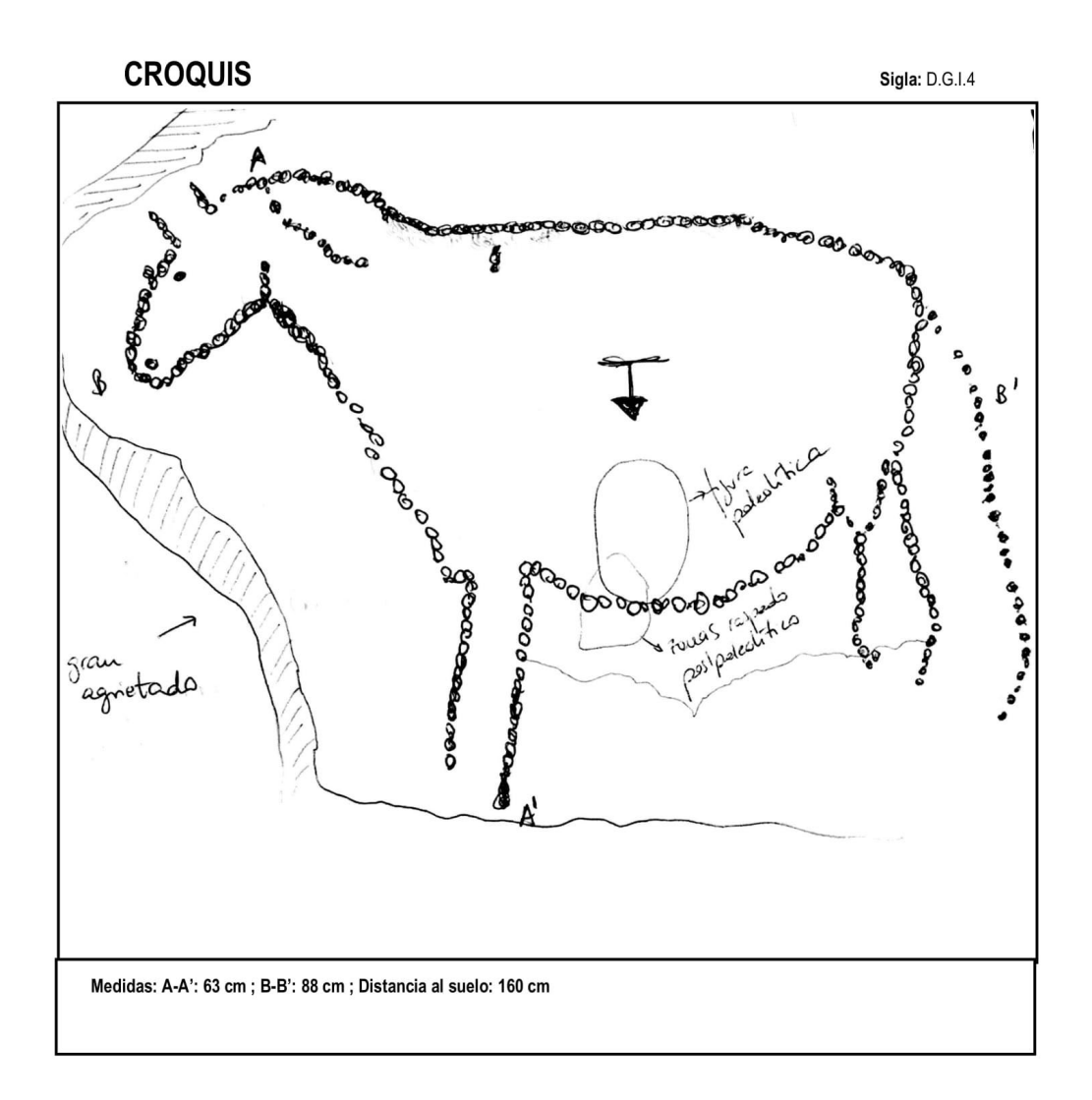

Orden de ejecución:

**Matrix Harris:** 

### **VII**

## **EVIDENCIA GRAFICA**

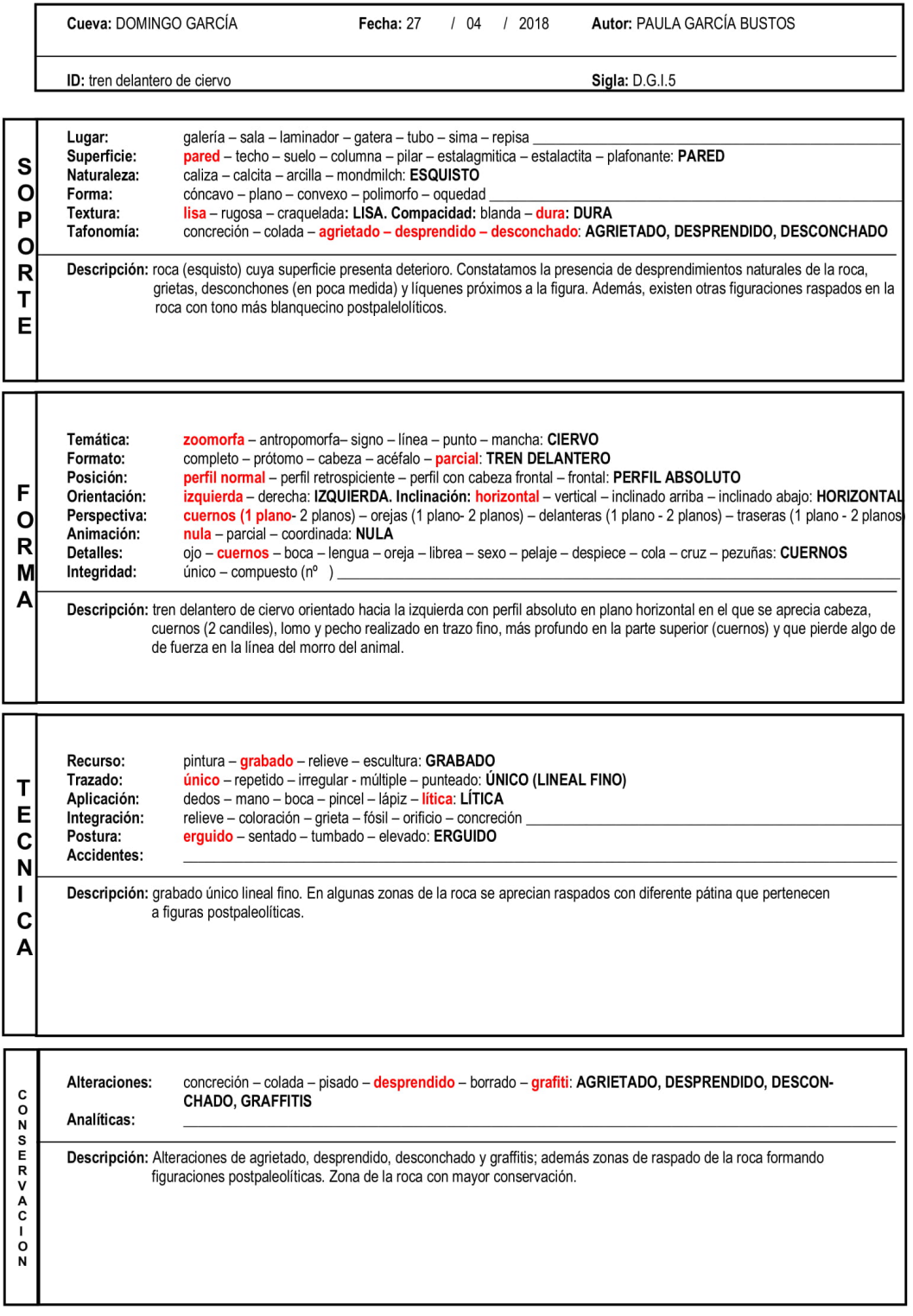

*Ilustración 6***:** ficha de registro empleada en el proyecto de estudio del yacimiento de Domingo García.

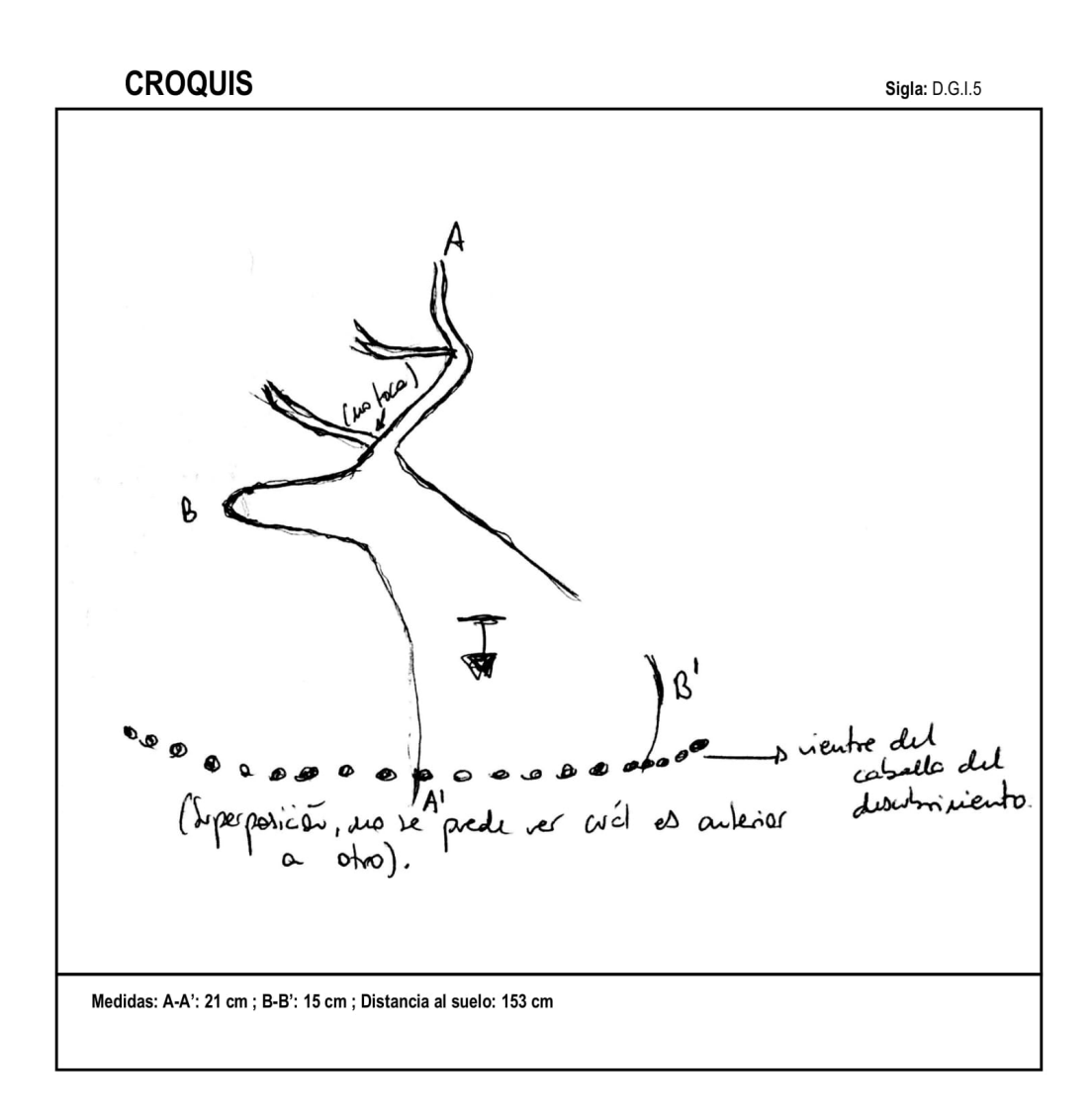

Orden de ejecución:

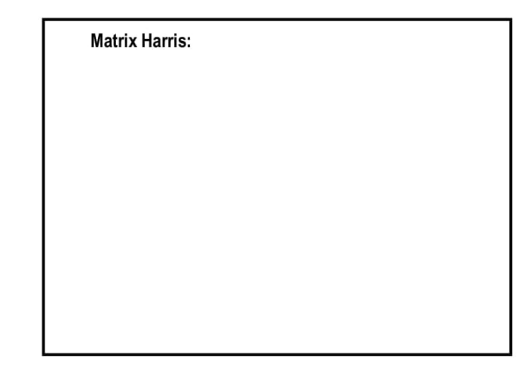

### **VIII**

## **EVIDENCIA GRAFICA**

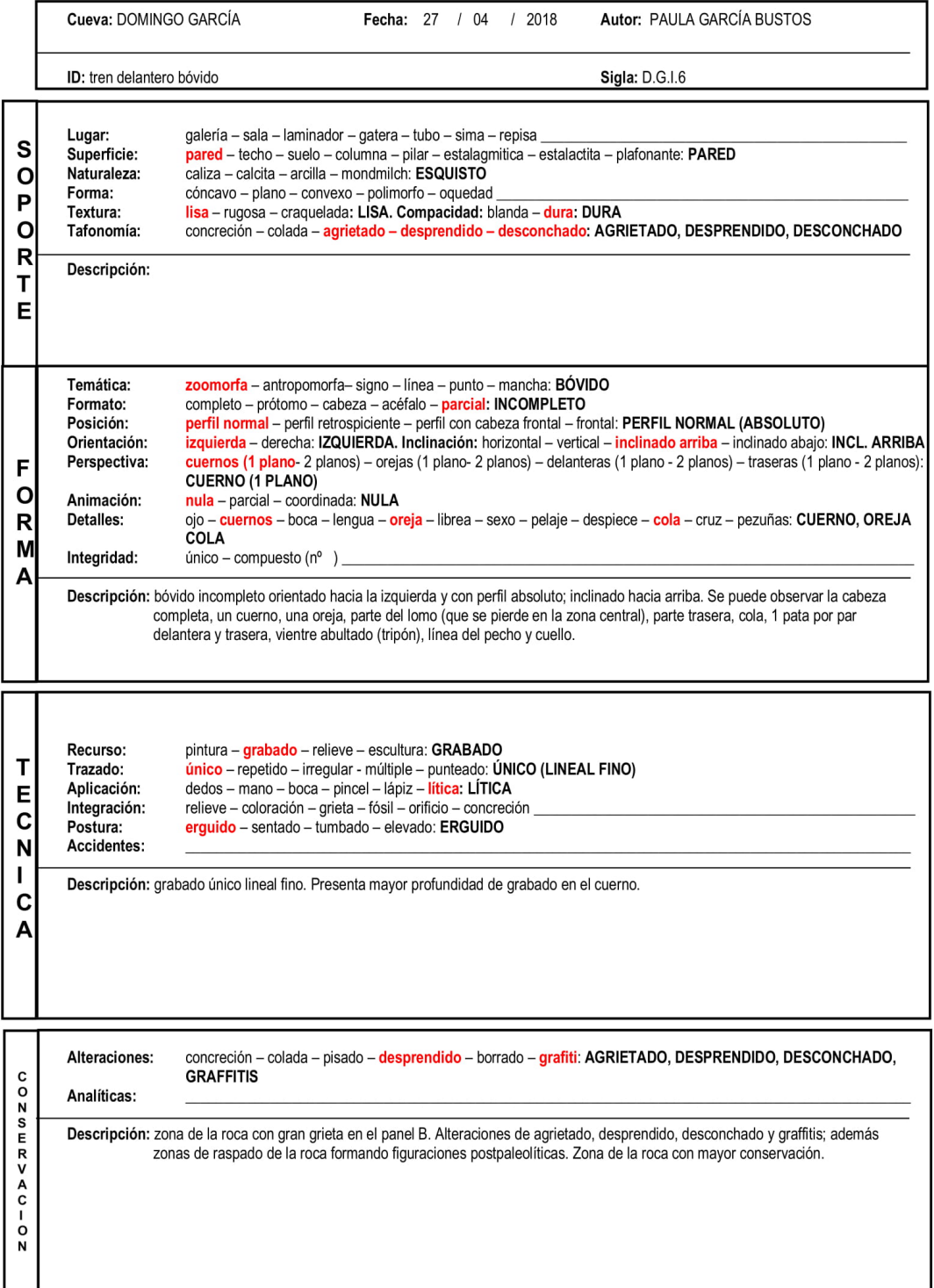

*Ilustración 7***:** ficha de registro empleada en el proyecto de estudio del yacimiento de Domingo García.

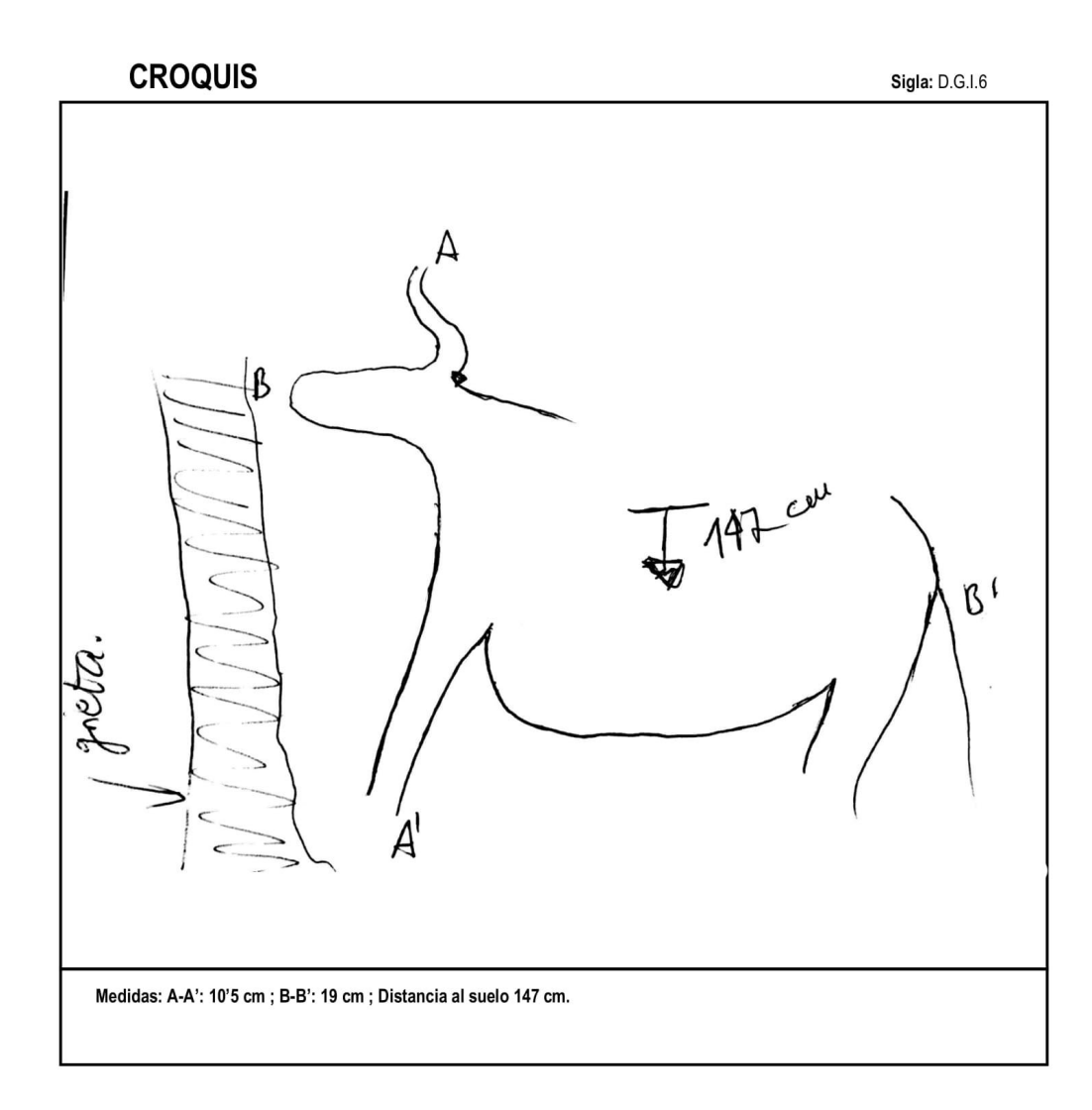

Orden de ejecución:

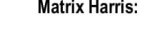

45

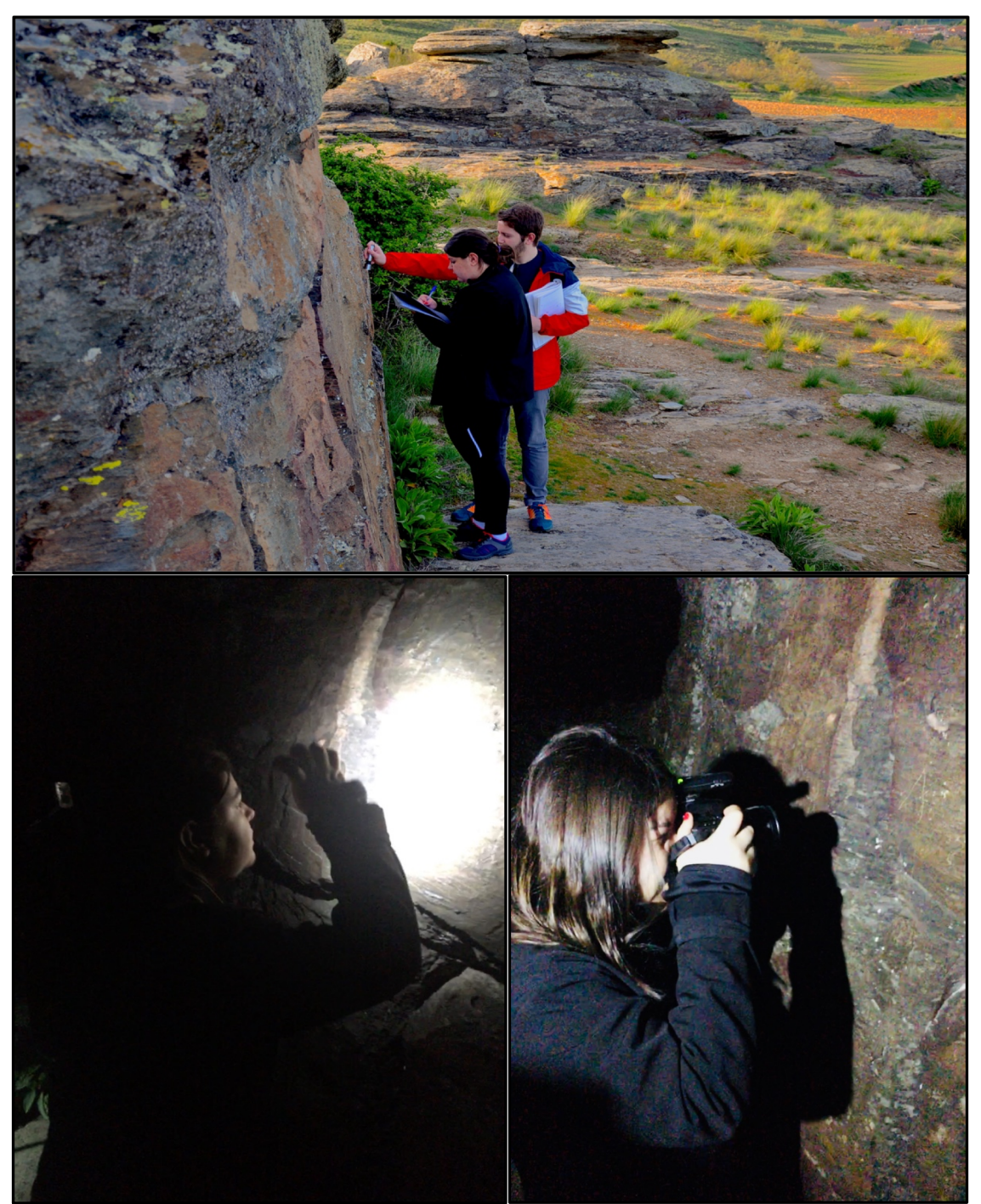

**IX**

**Ilustración 8:** 1) Sesión diurna de observación y recogida de datos. 2-3) Sesión nocturna: toma de fotografías del panel B para su posterior estudio.

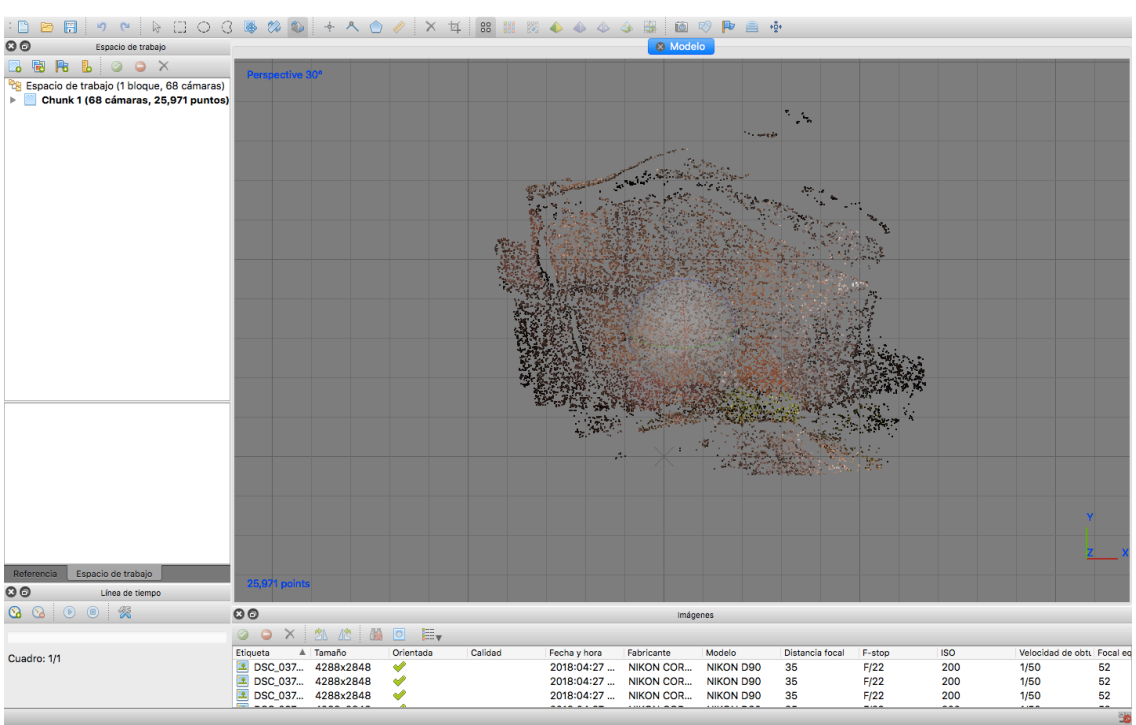

**X**

*Ilustración 9***:** nube de puntos dispersa resultante tras el alineado de las fotografías.

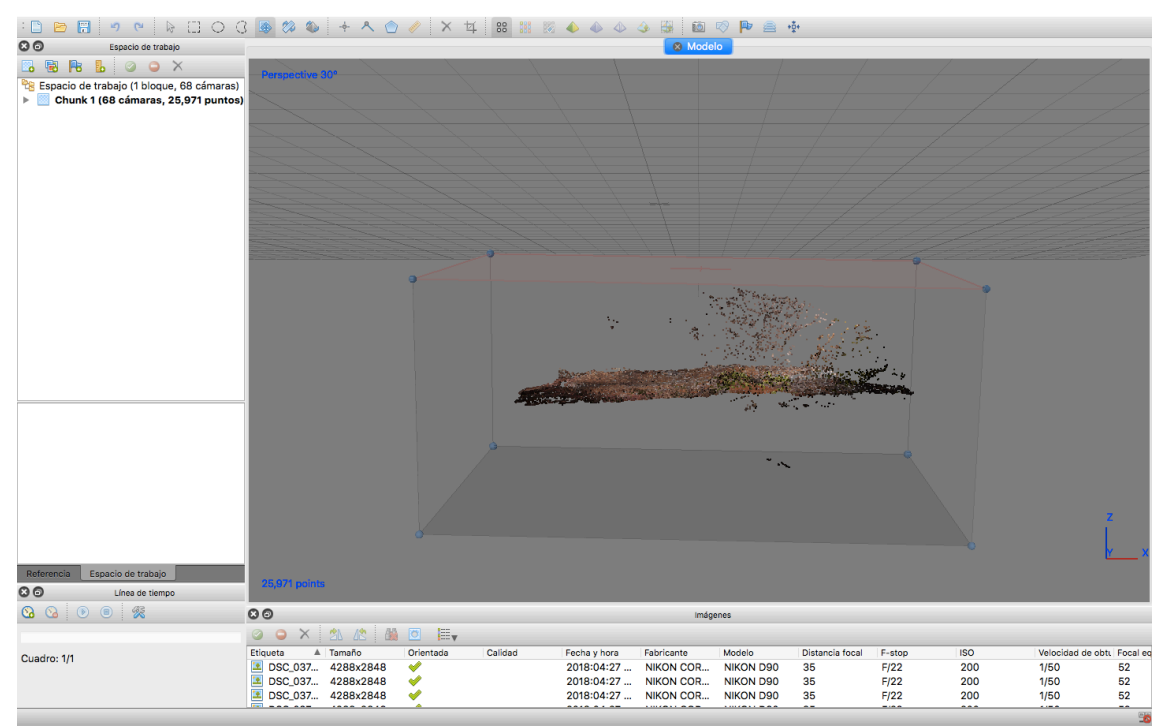

*Ilustración 10***:** orientado del modelo de forma correcta.

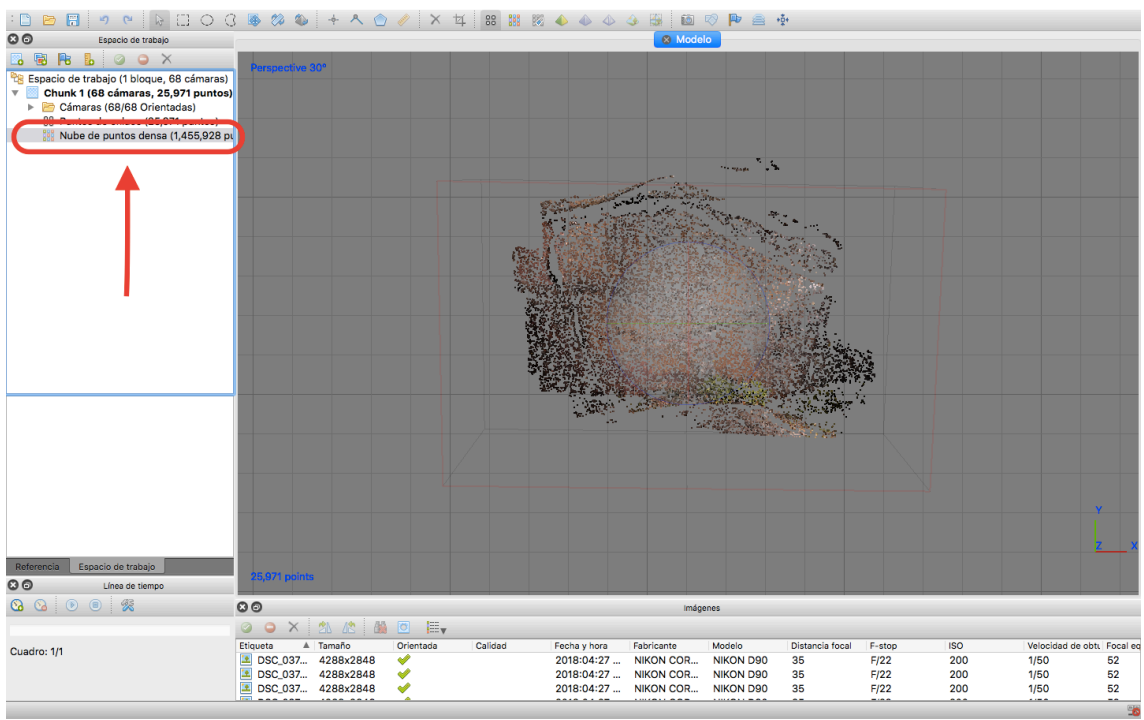

*Ilustración 11***:** nube de puntos densa generada (indicada en rojo).

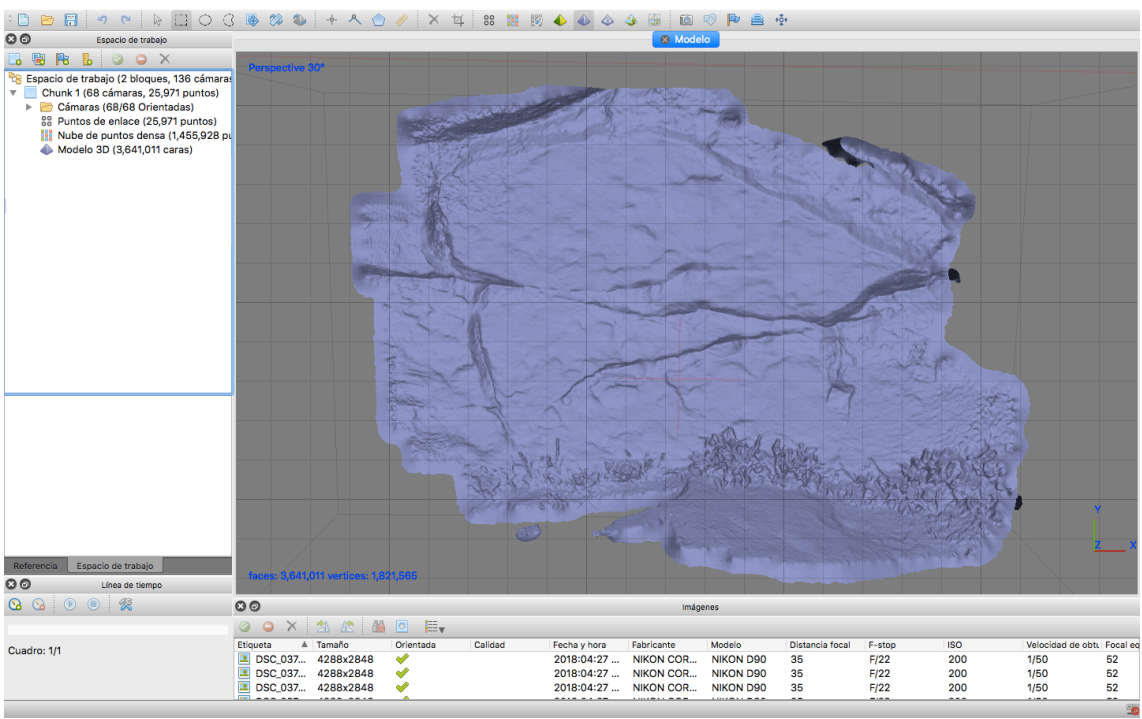

*Ilustración 12***:** malla del modelo.

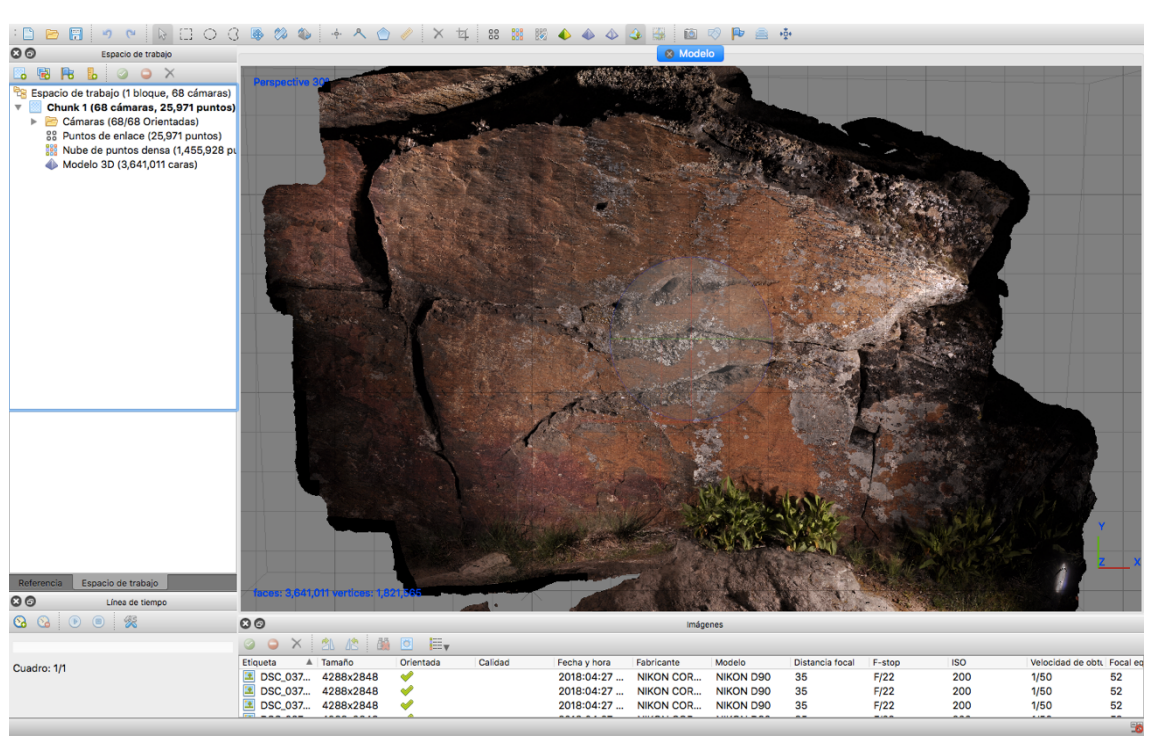

*Ilustración 13*: modelo fotogramétrico completado y texturizado.

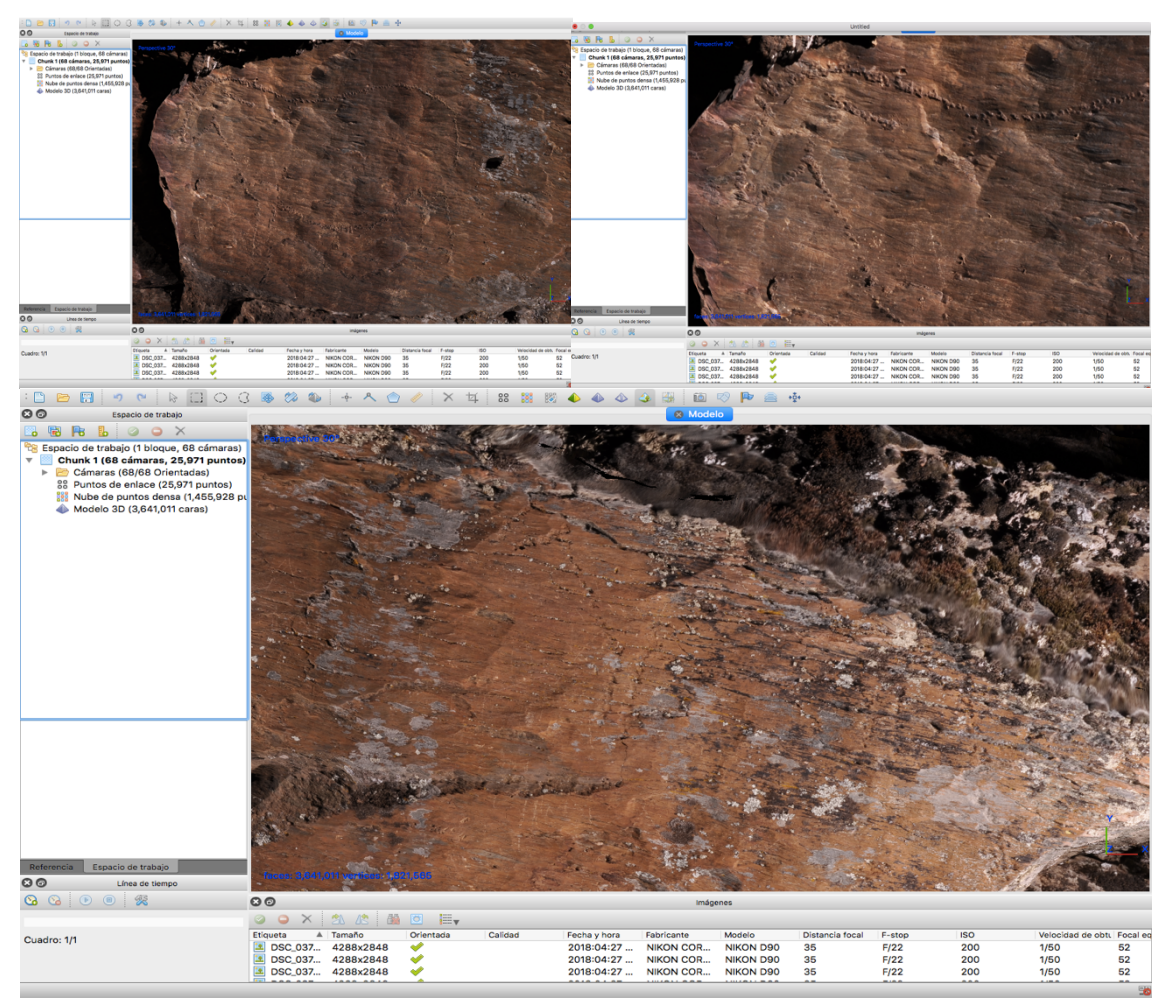

*Ilustración 14***:** detalle de la *figura 5* y *figura 1* en el visor del *software* tras el levantamiento fotogramétrico.

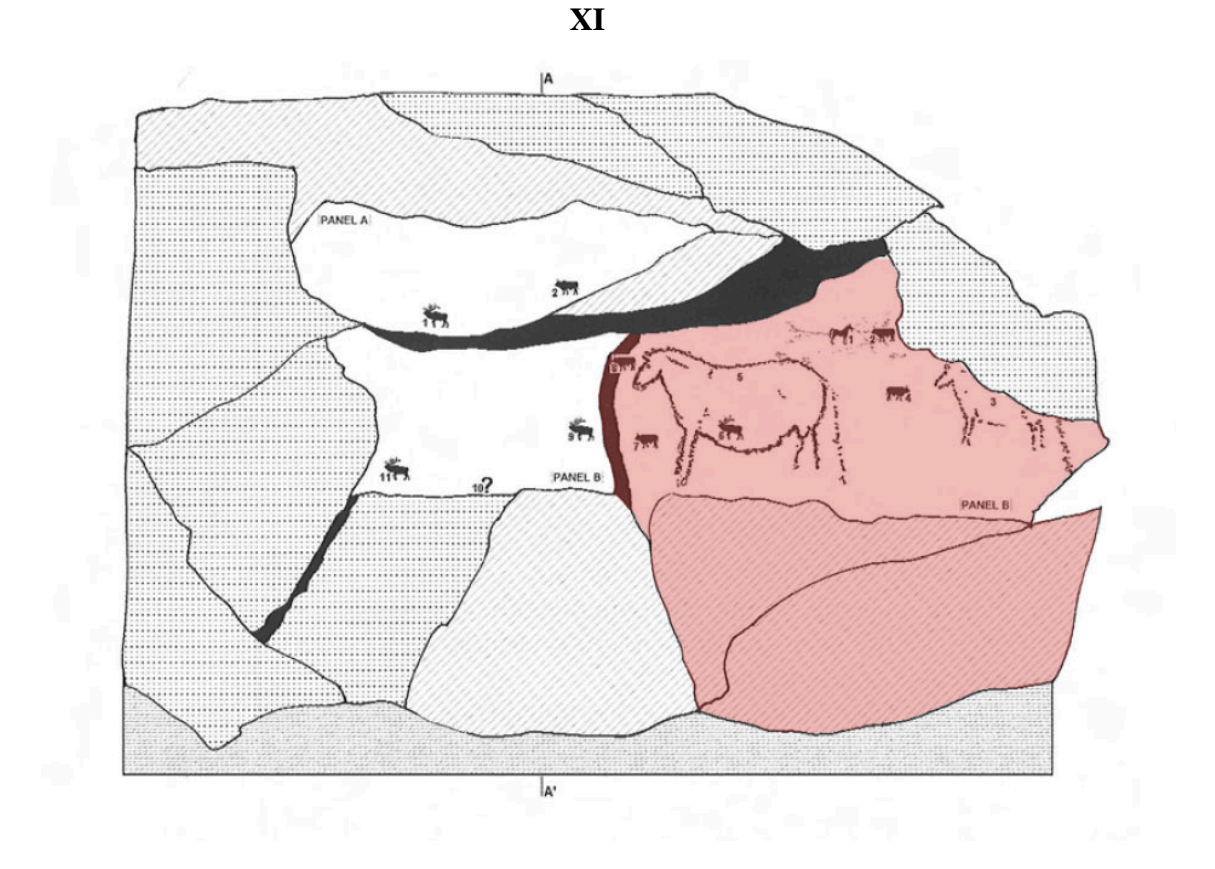

**Ilustración 15:** *calco donde se puede reconocer el perfil de la roca 12 y los grabados zoomorfos que alberga. Señalamos en color rojo la parcialidad del panel B a estudiar.* RIPOLL, S. y MUNICIO, L.J. (dirs.) (1999): *Domingo García. Arte rupestre Paleolítico al aire libre en la Meseta Castellana.* Valladolid: Coeditado entre la Conserjería de Educación y Cultura de la junta de Comunidades de Castilla y León y la Universidad Nacional de Educación a Distancia.

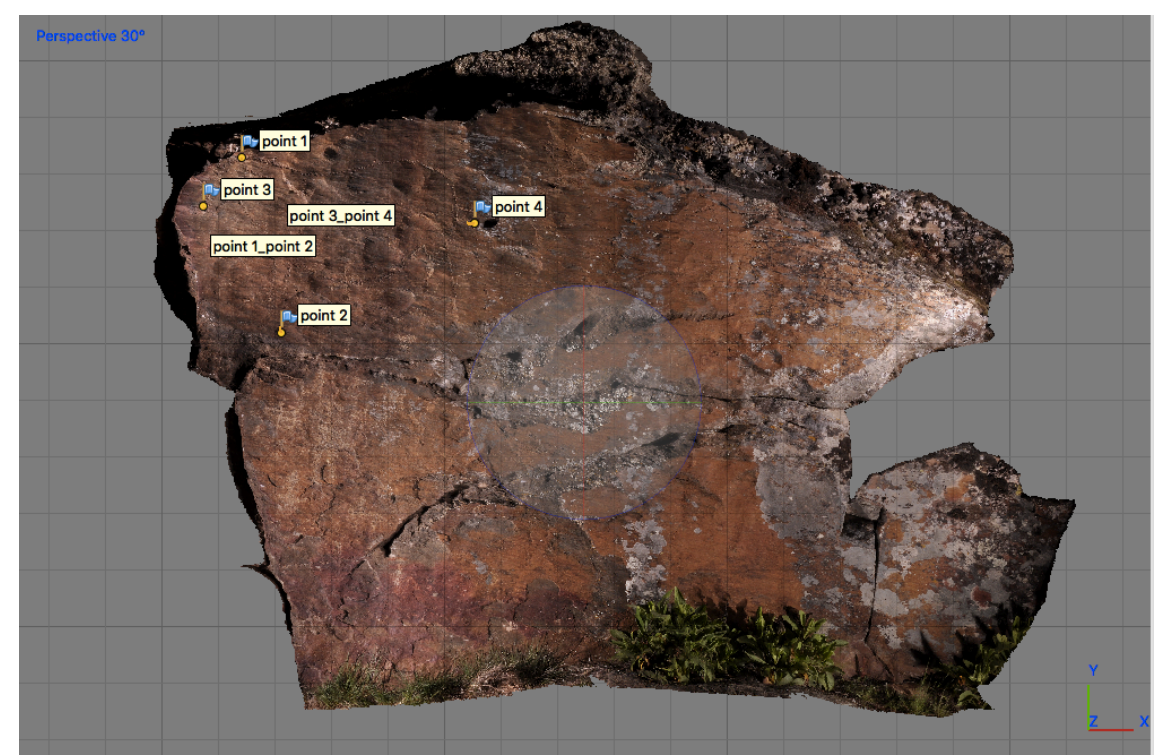

*Ilustración 16:* modelo fotogramétrico con contornos adaptados y fieles al perfil original de la roca.

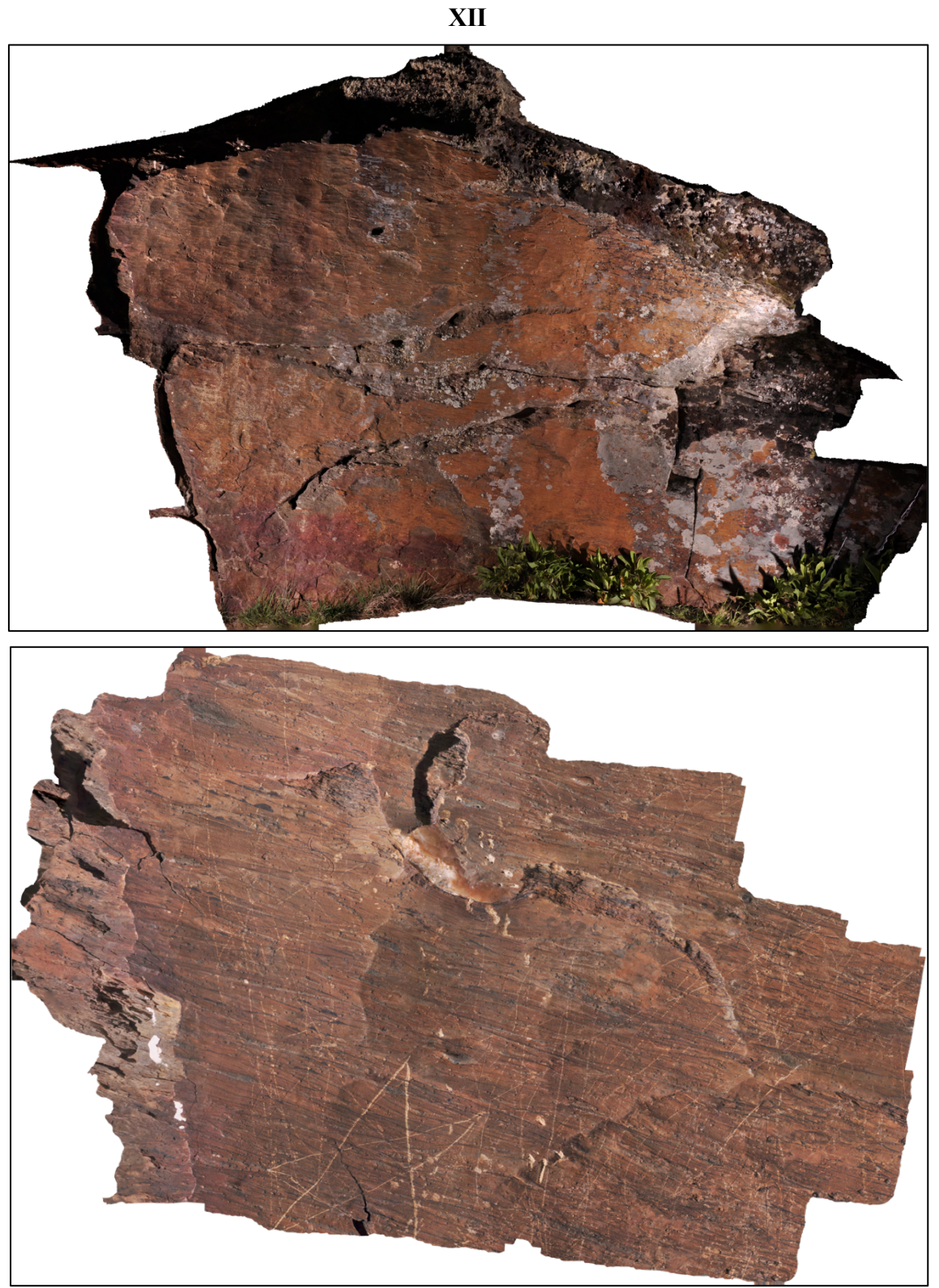

*Ilustración 17***:** ortomosaico del panel B (derecha) de la roca 12 del conjunto de Domingo García utilizado para realizar el calco (arriba). Ortomosaico de la *figura 6* de la roca 12 del conjunto de Domingo García utilizado para realizar el calco (abajo).

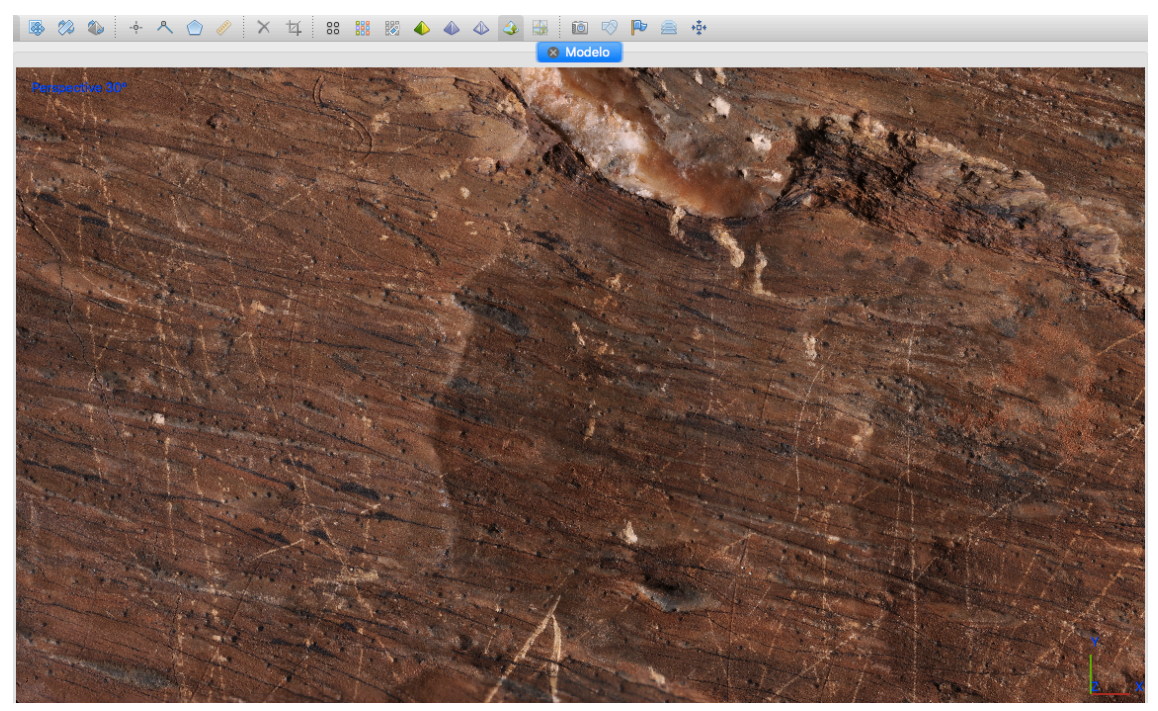

**Ilustración 18**: detalle de la *figura 6* en el visor del software tras el levantamiento fotogramétrico.

**XIII**

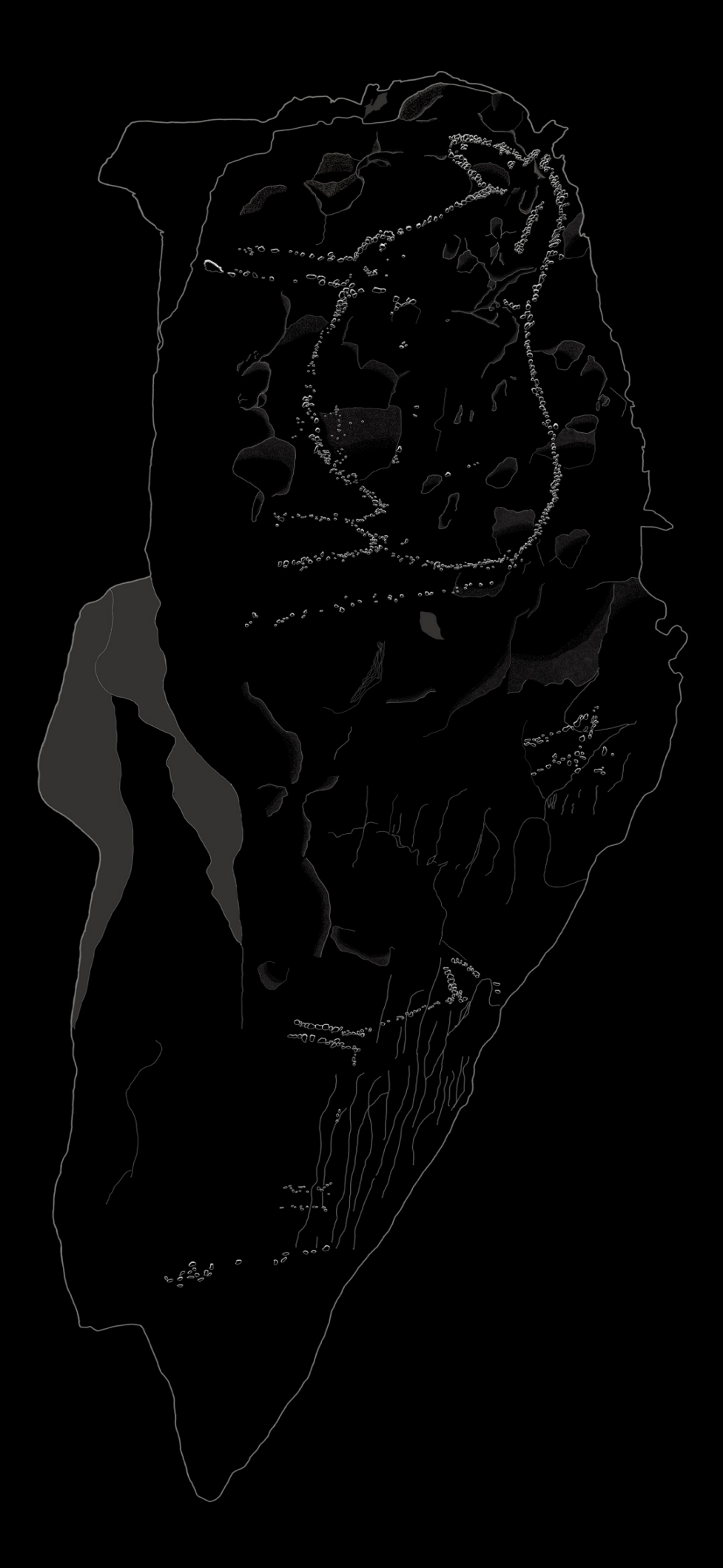

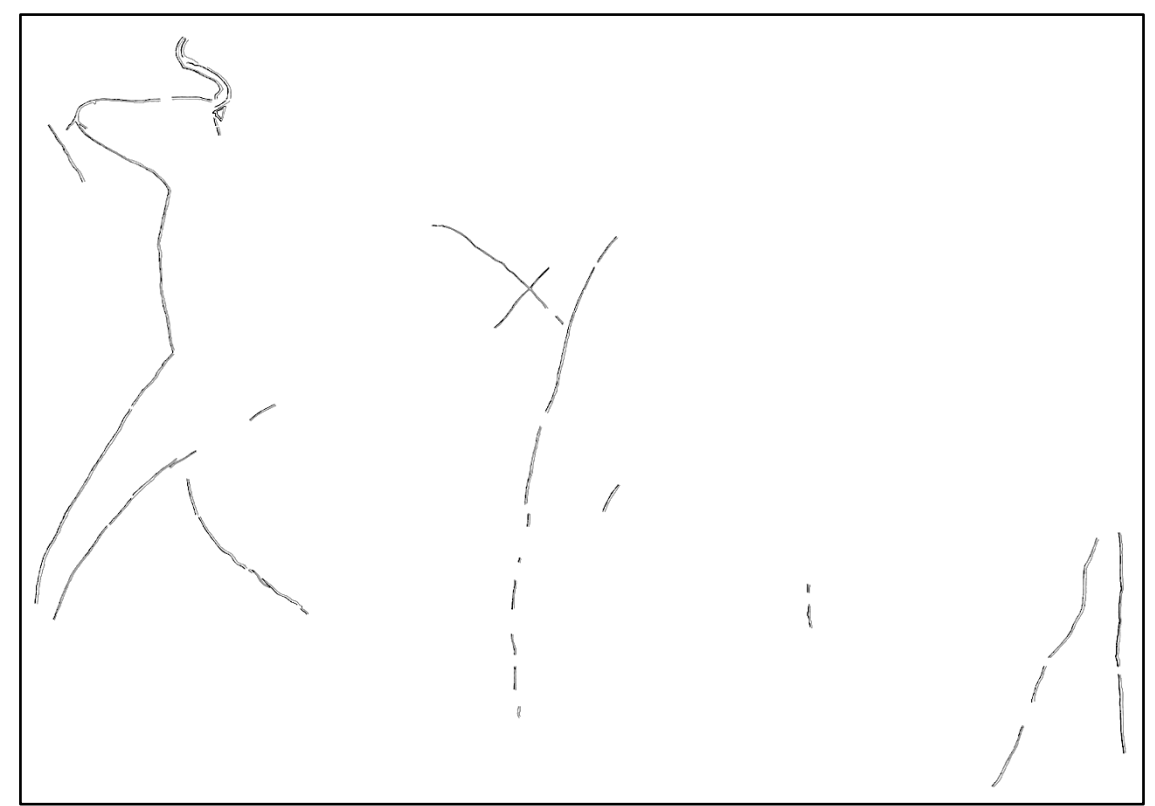

*Ilustración 19***:** calcos realizados del panel B (derecha) y *figura 6*.